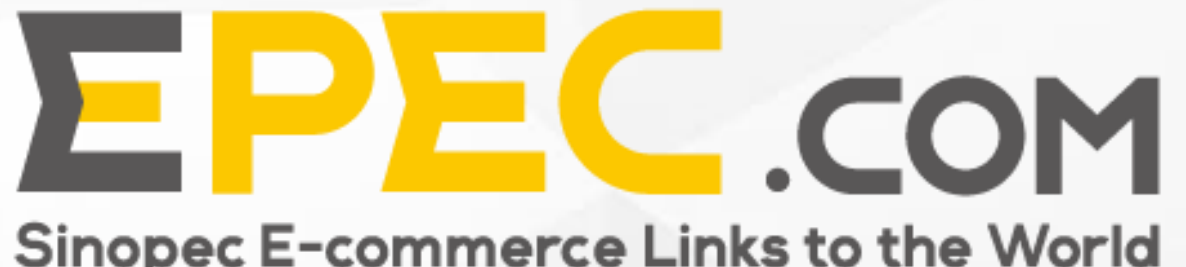

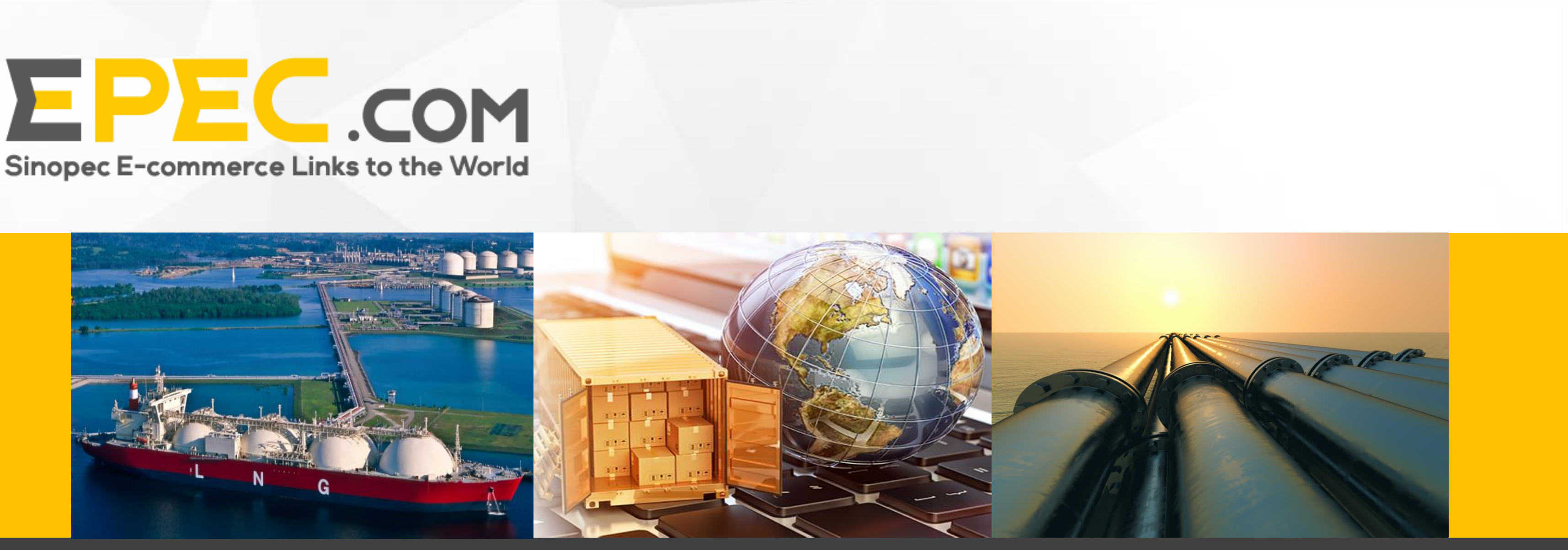

**User Guide for Epec International Business Platform - Supplier Store Registration and Modification**

### **Home**

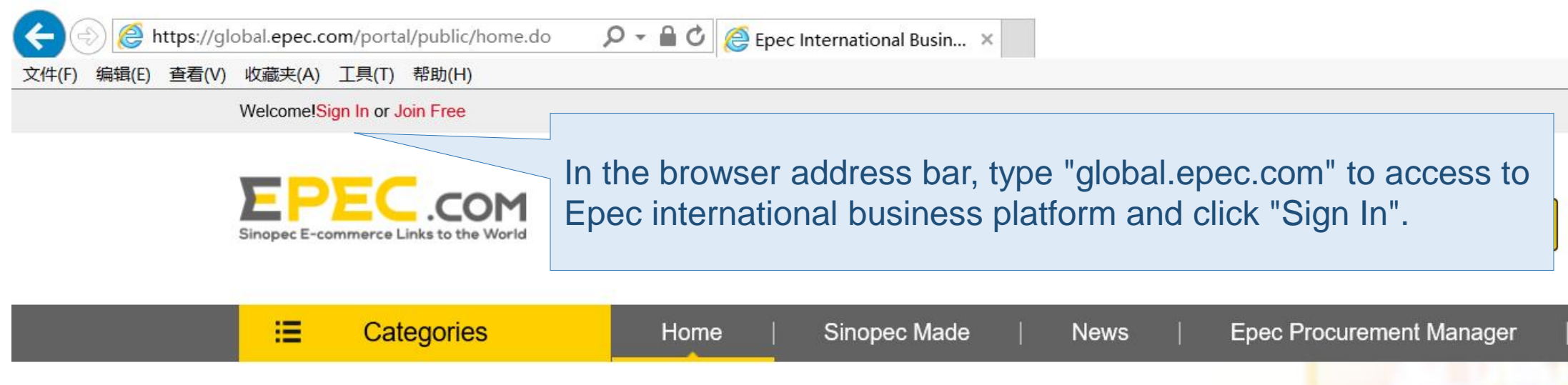

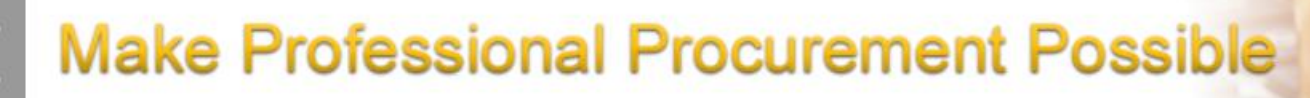

Committed to offering reliable products and professional services

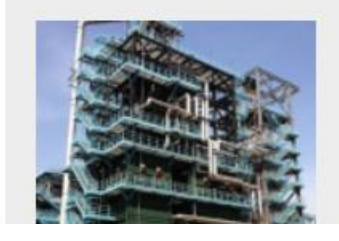

Fired Heater CS(A106B) Low Alloy(P11, P22, P5, P9) SS<br>(304, 347, 316, 321, 310)

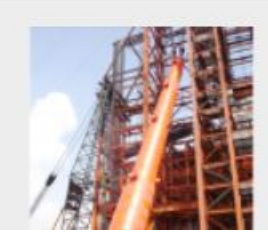

[LS]Plate Welding Structure Reactor

**COOP** 

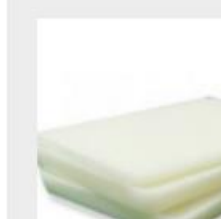

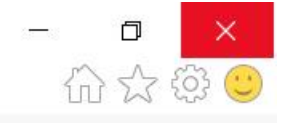

 $\checkmark$ 

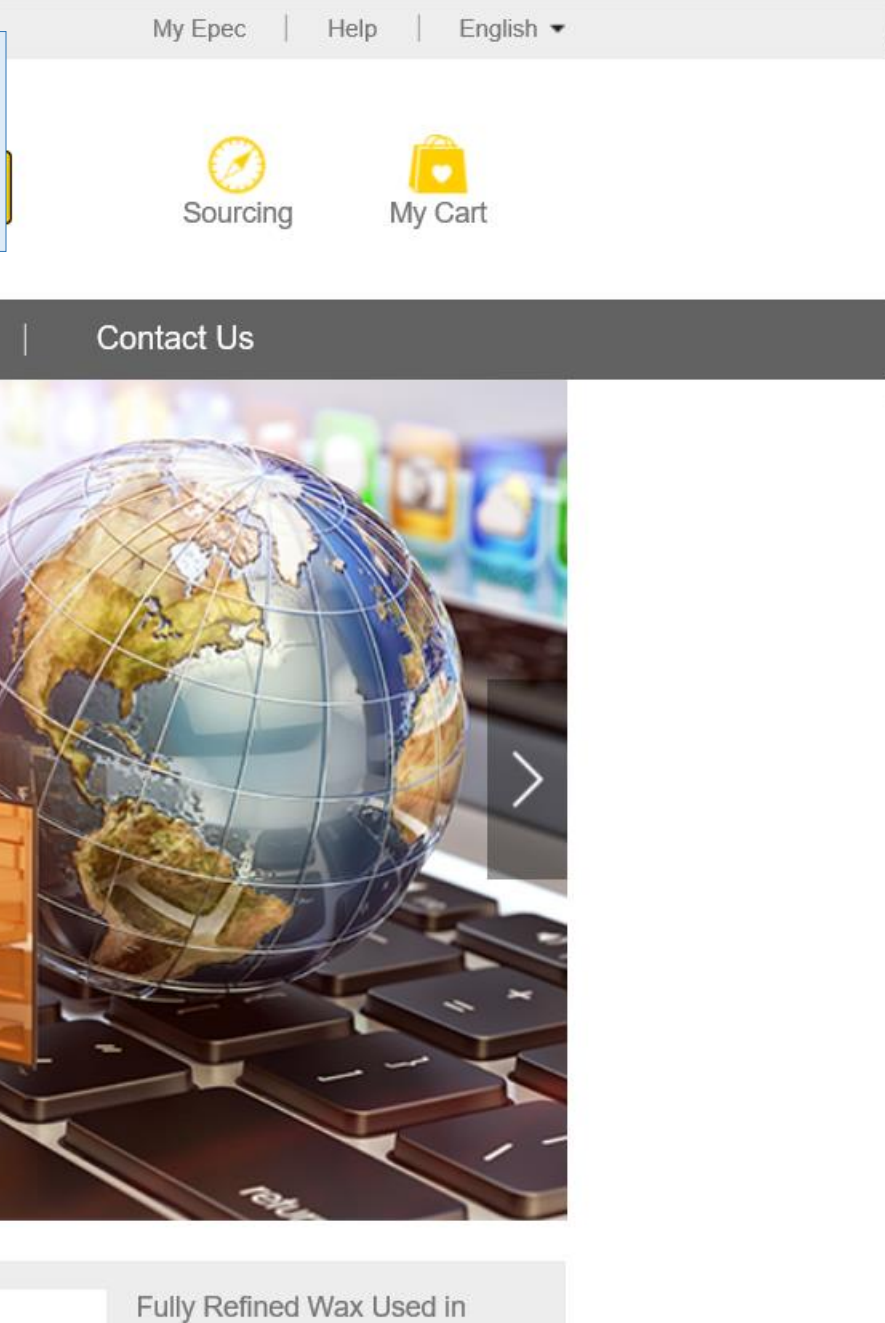

Packaging, Electronic, Textile

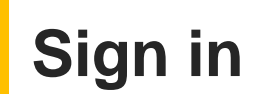

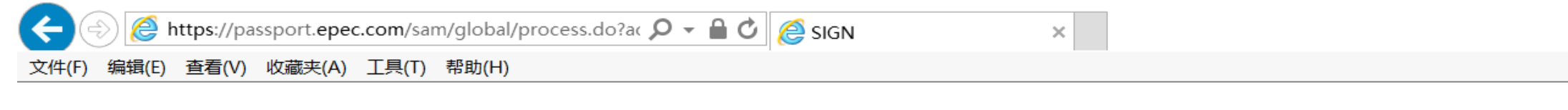

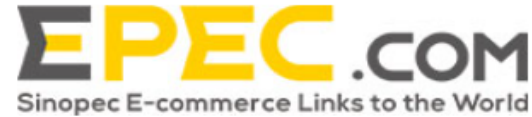

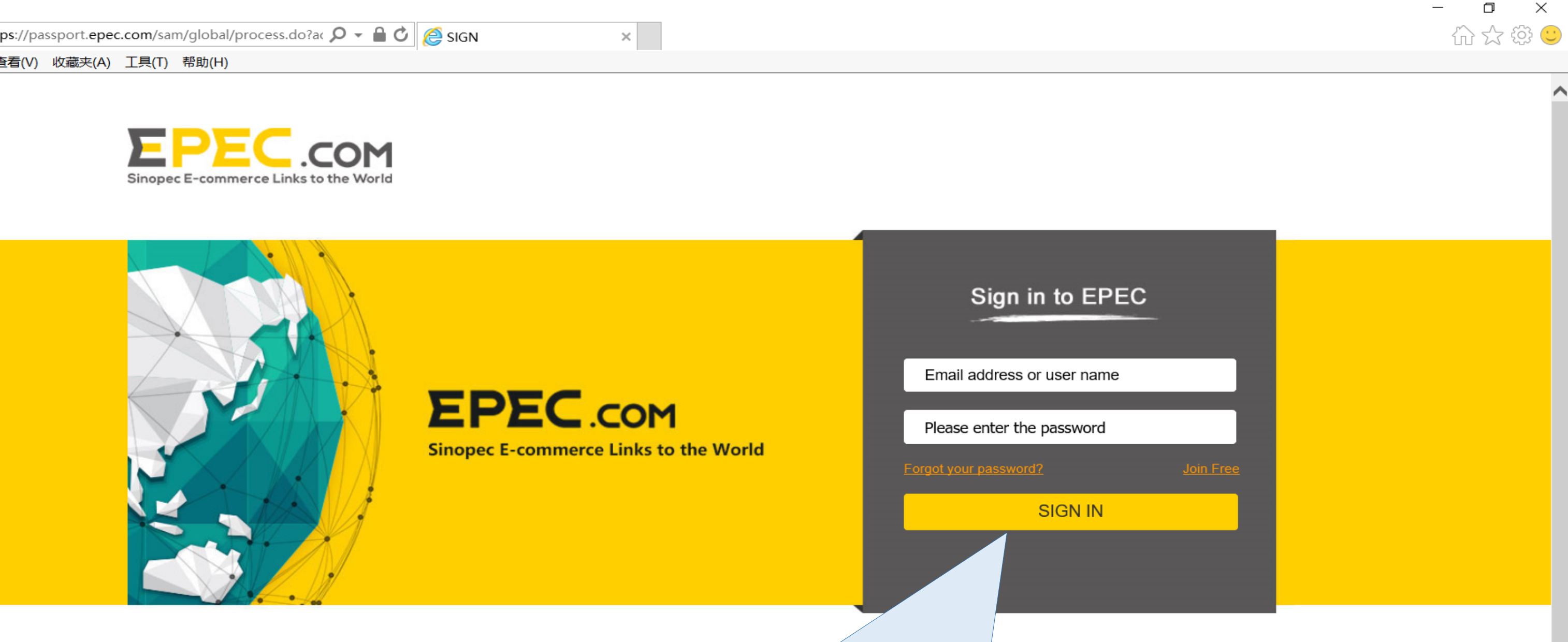

#### Enter the user name and password and then click "SIGN IN".

#### Welcome! tangrx.bhsh Sign out

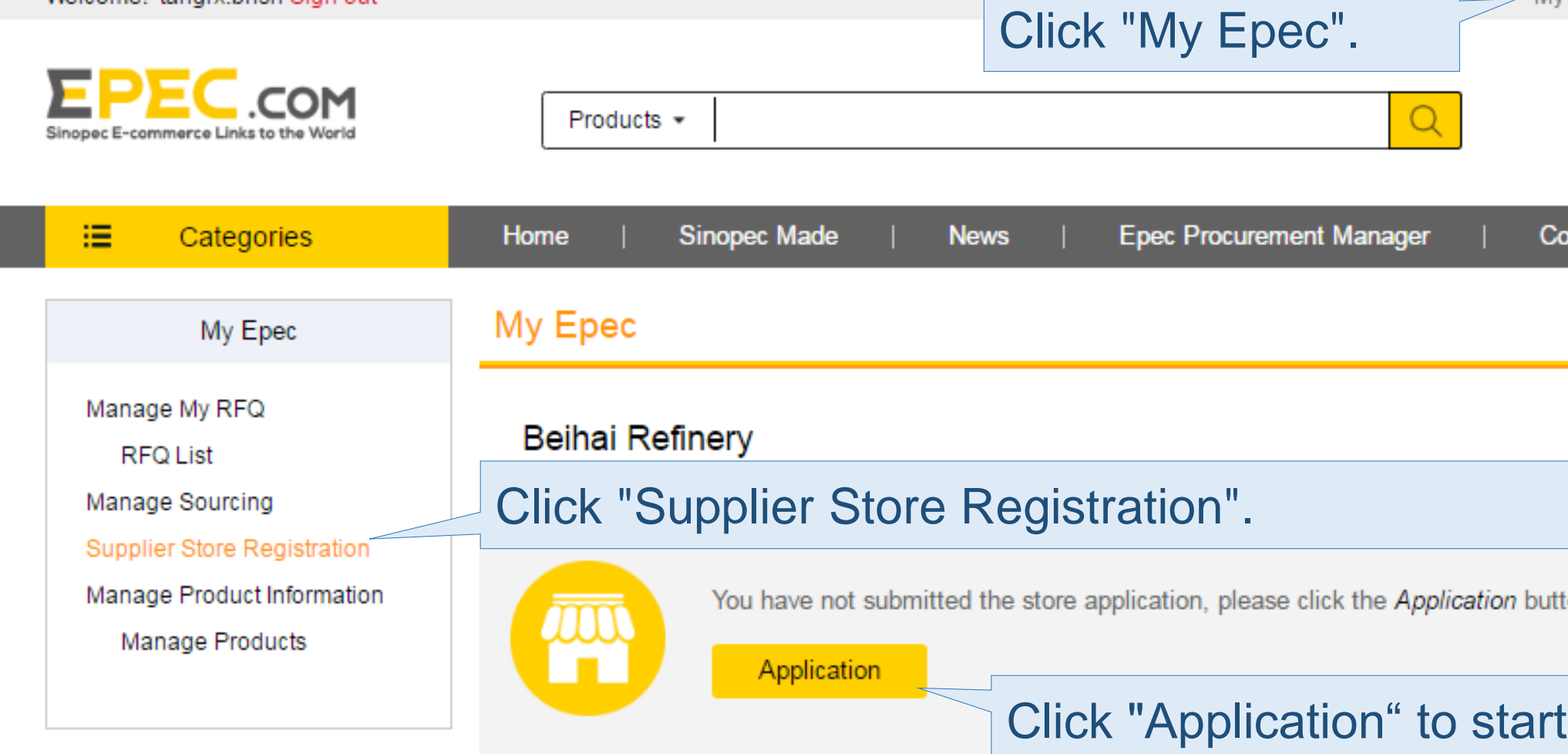

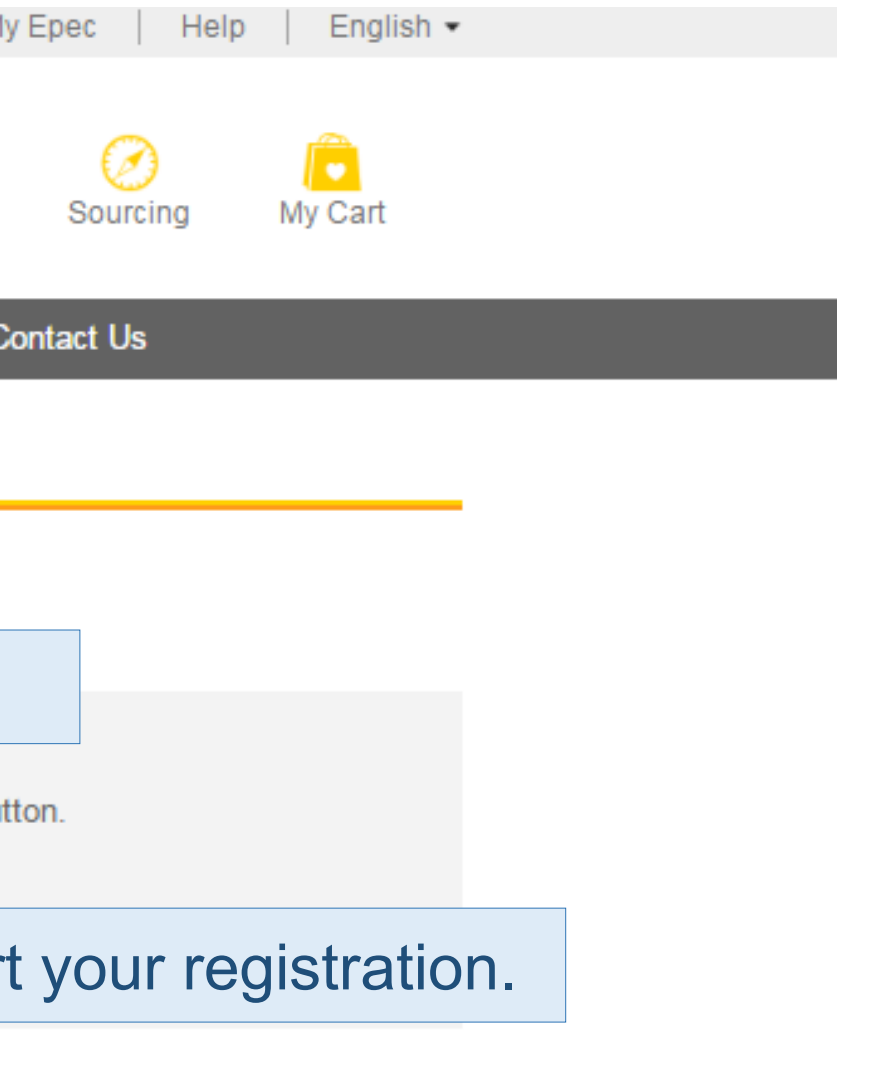

#### Welcome! tangrx.bhsh Sign out

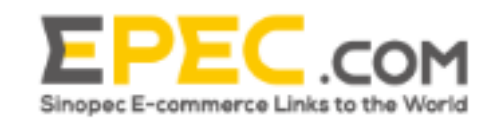

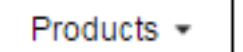

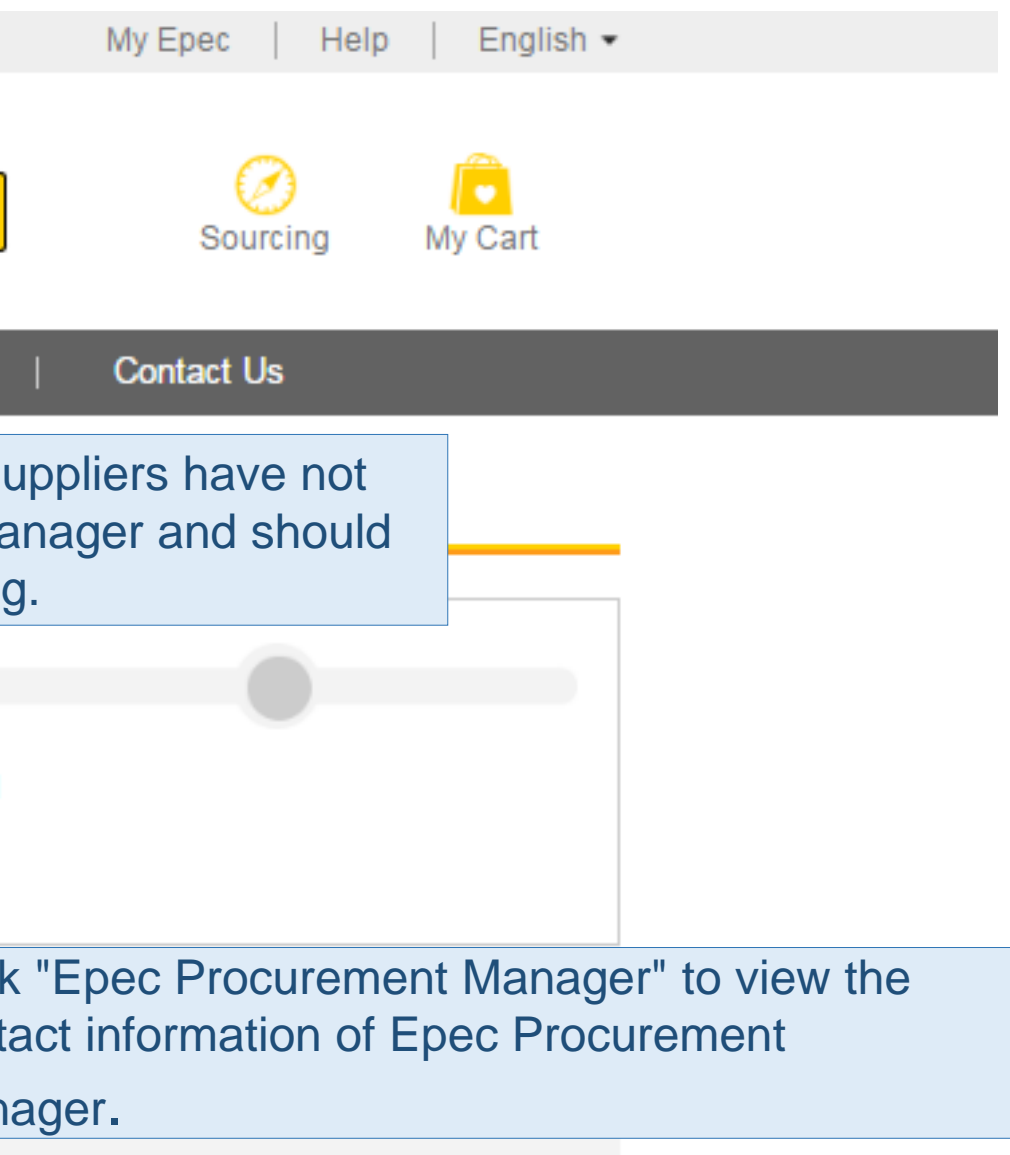

Click "Refresh" button to refresh the current page, and if it goes to the next page, it shows that Epec Procurement Manager has been assigned, if not, it shows that the connection with Epec Procurement Manager has not yet established.

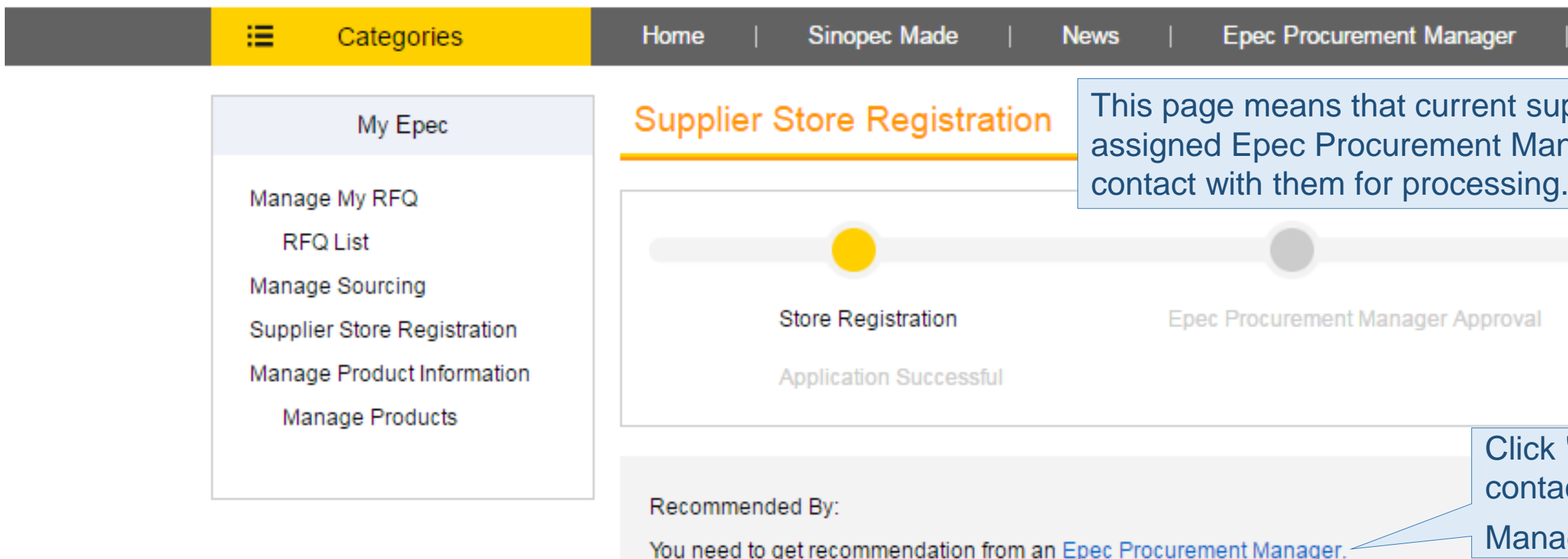

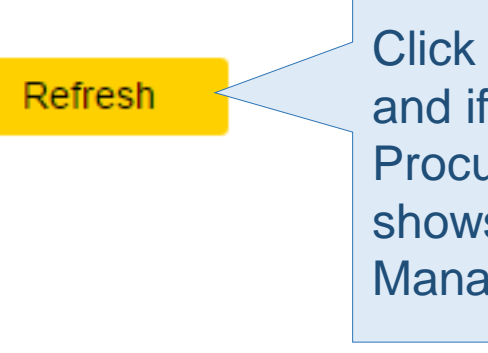

 $\overline{O}$ 

#### Welcome! nibbetech Sign out

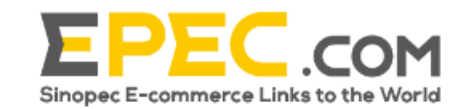

Products  $\blacktriangledown$ 

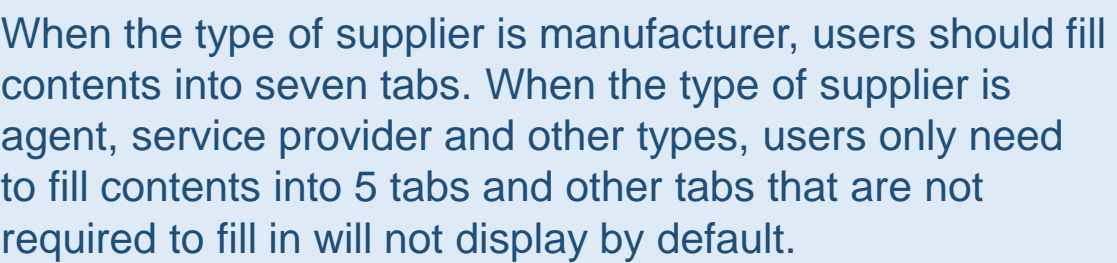

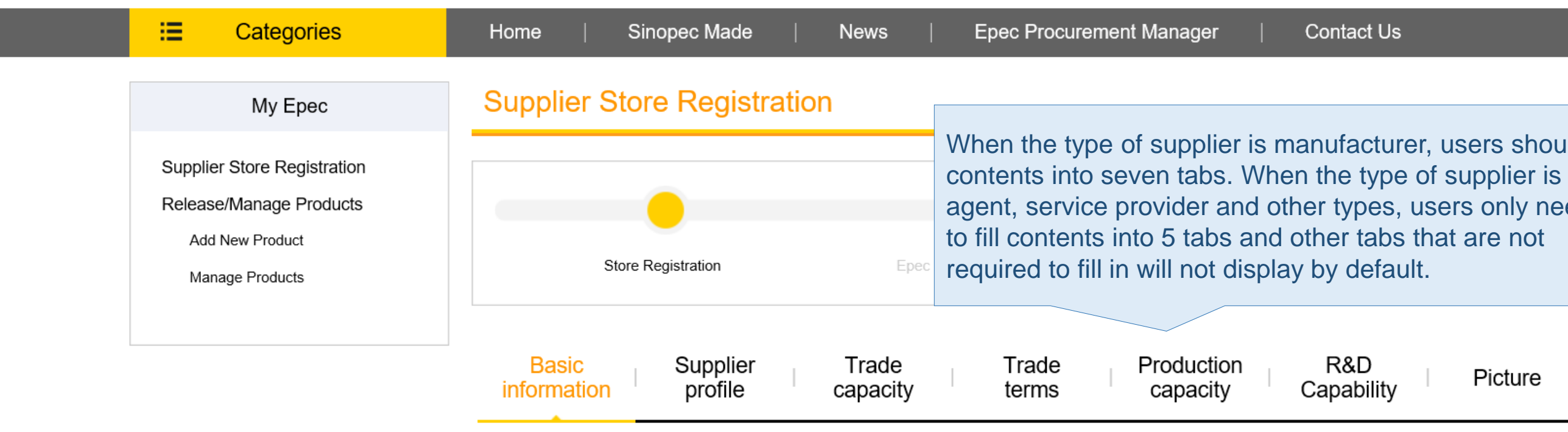

Fill in basic information of store, and items marked with \* are required. Otherwise, verification will not pass and users are not allowed to continue to fill in the following information.

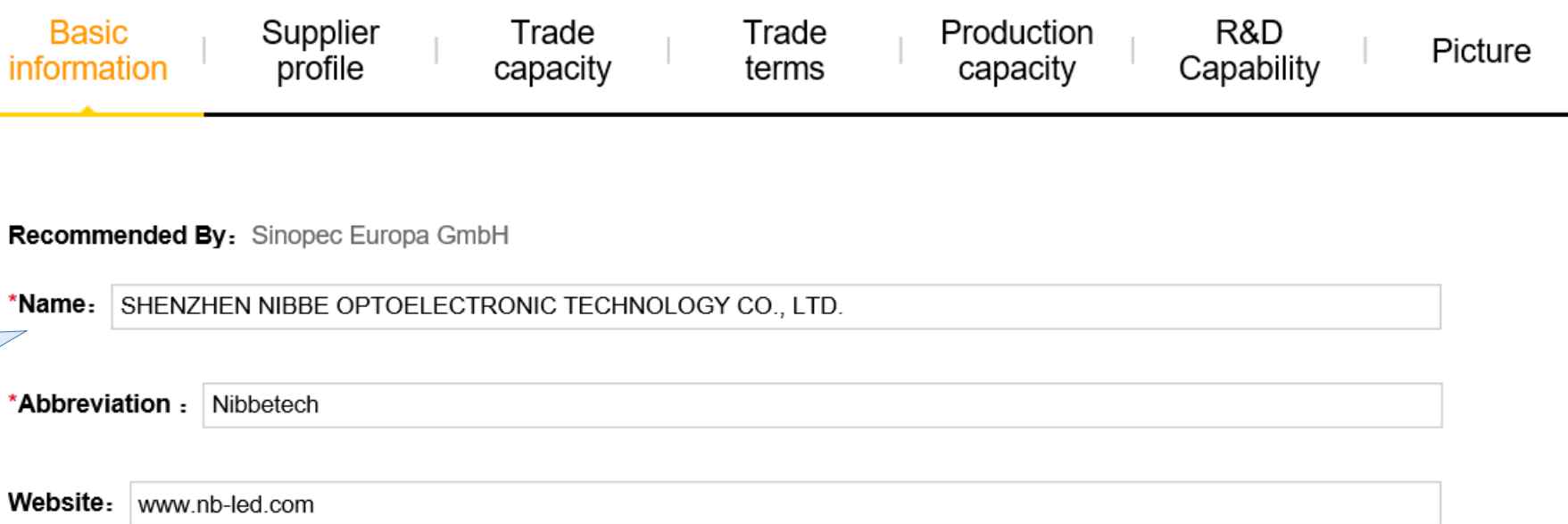

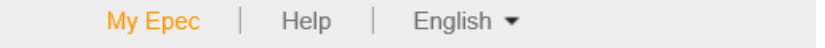

#### **Contact Us**

 $\alpha$ 

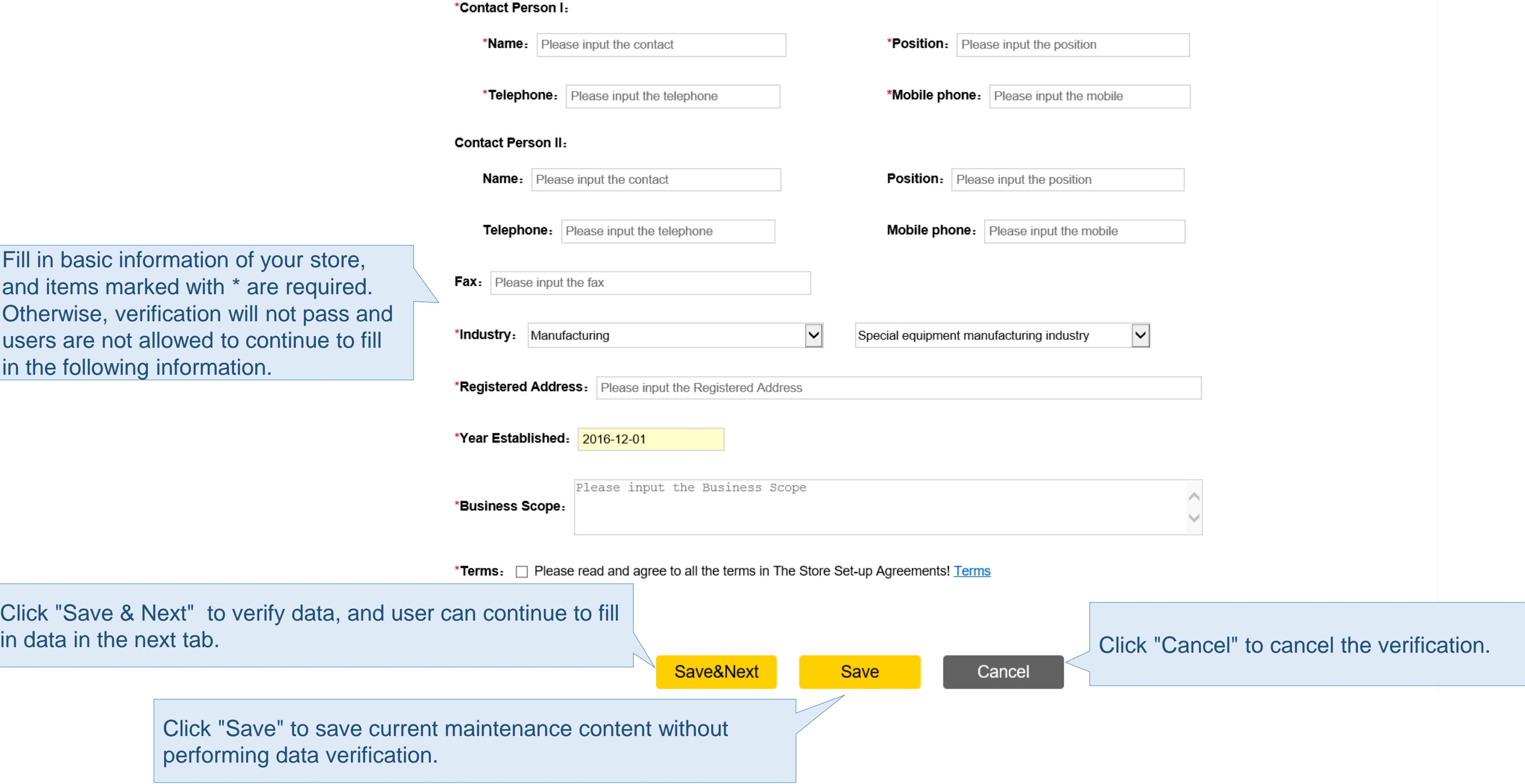

l.

#### Welcome! nibbetech Sign out

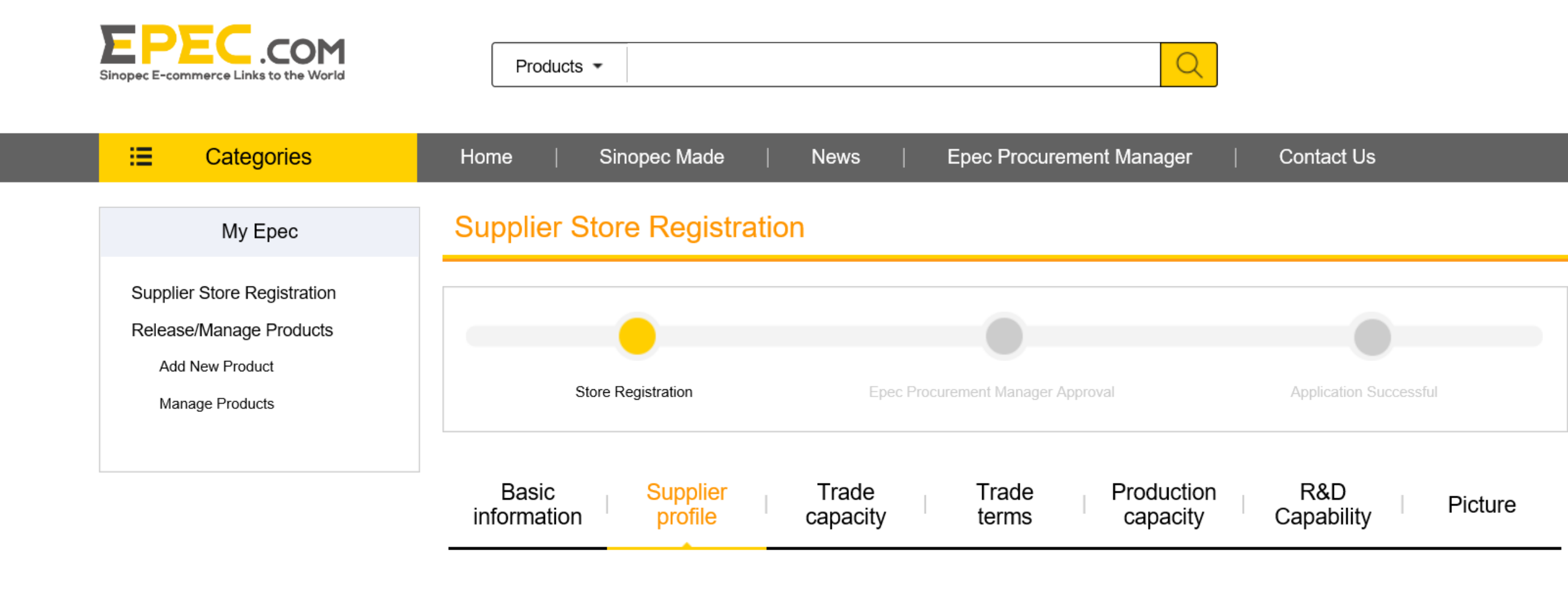

Fill in summary information of your store, and items marked with \* are required. Otherwise, verification will not pass and users are not allowed to continue to fill in the following information..

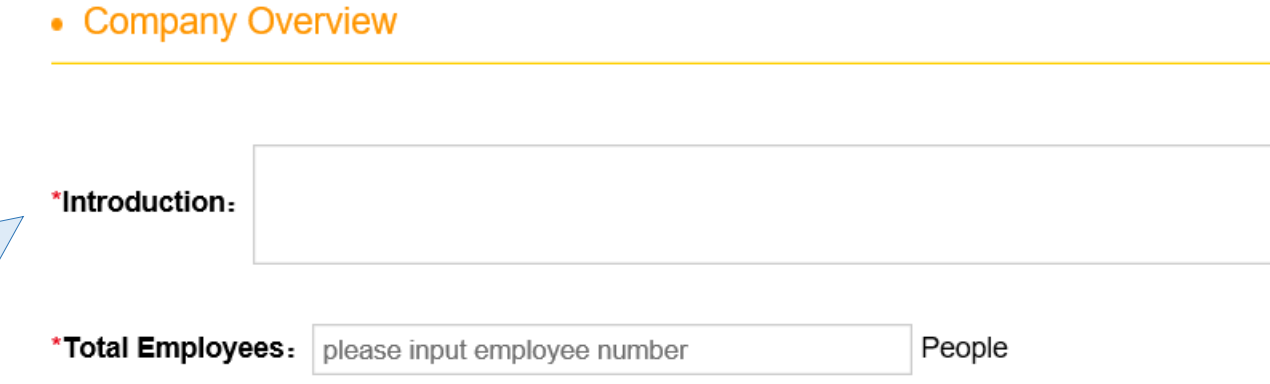

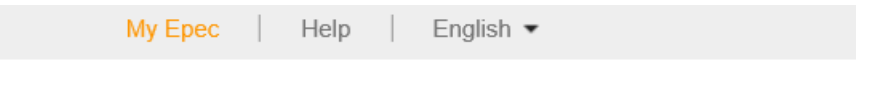

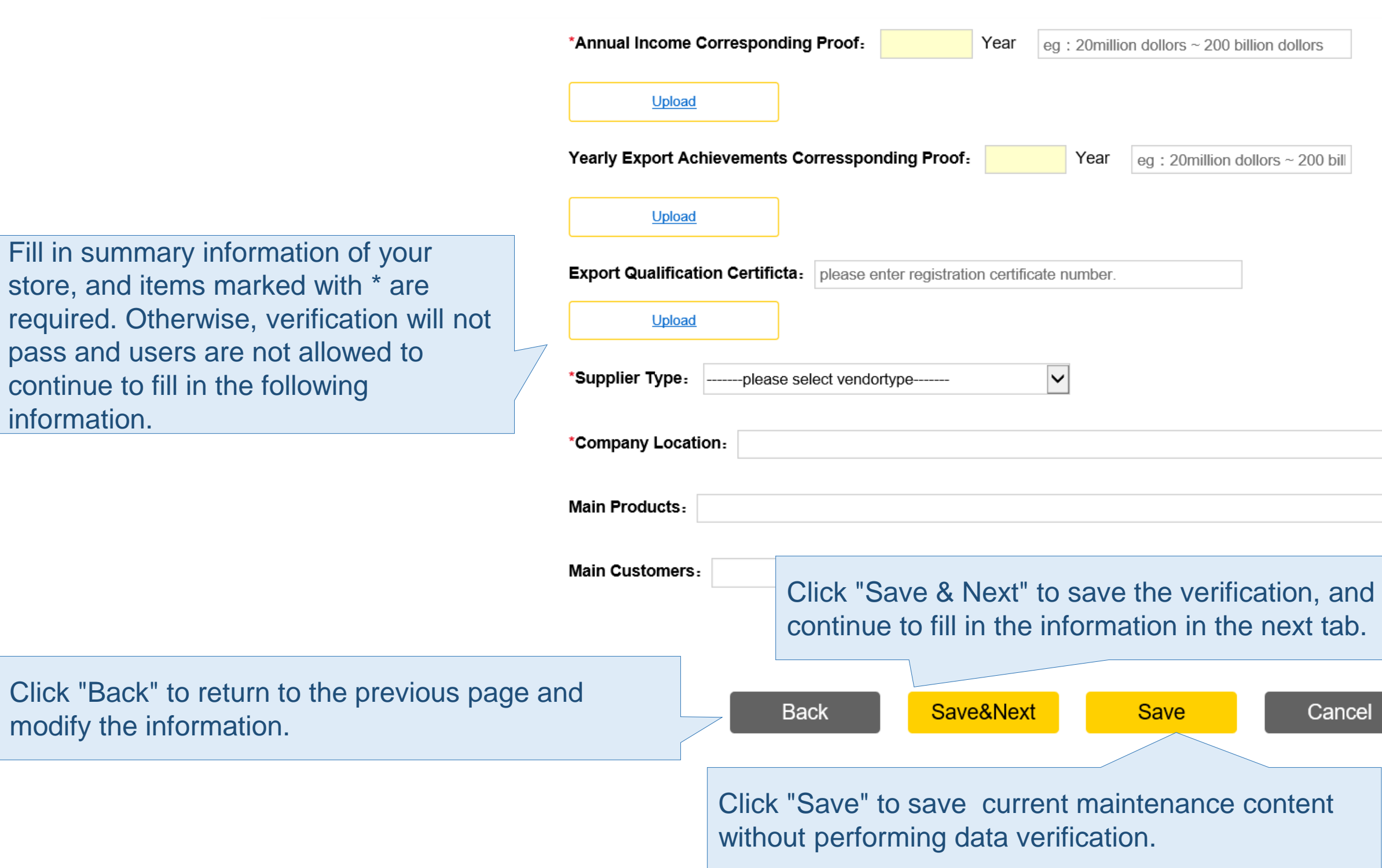

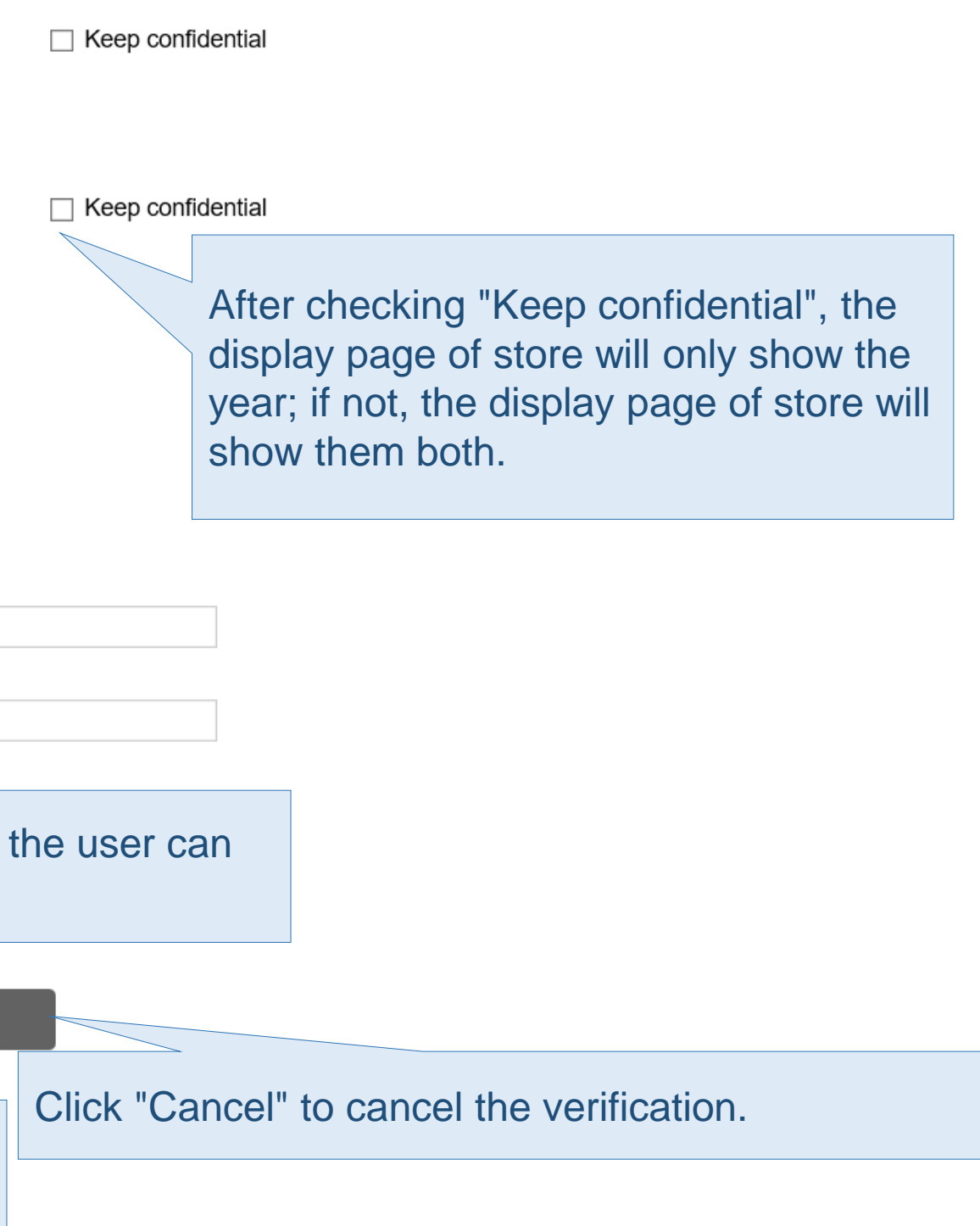

#### Welcome! nibbetech Sign out

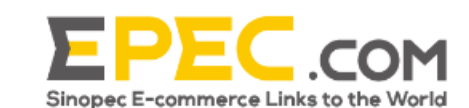

Products  $\sim$ 

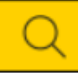

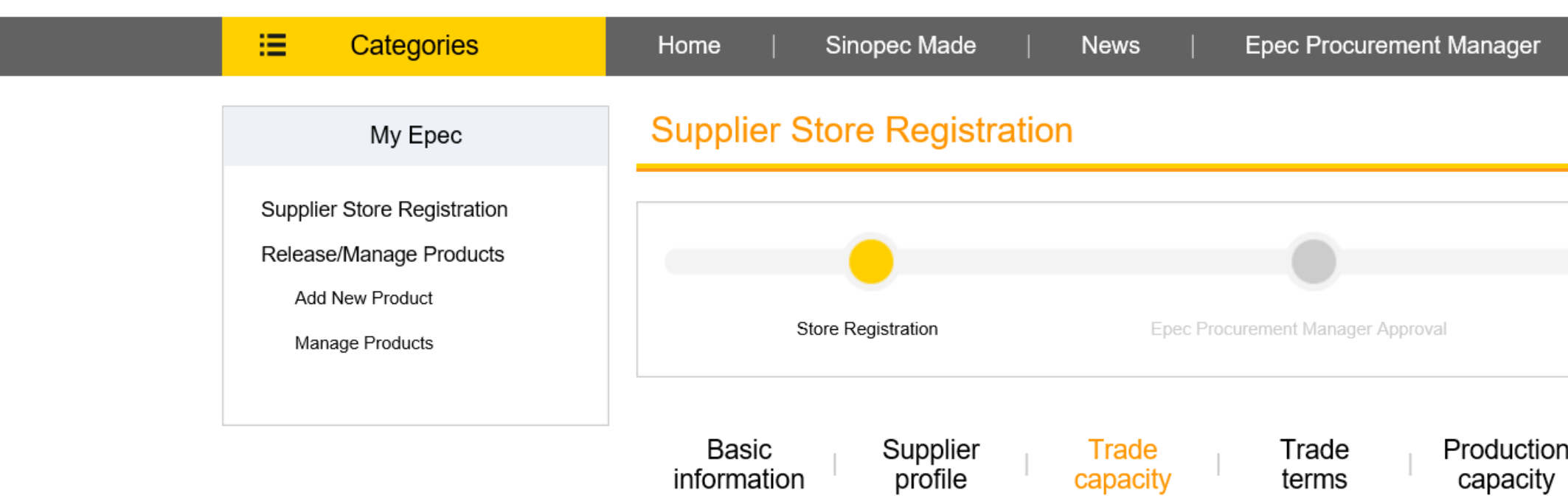

#### • Trade Capacity

Fill in trade information of the store, and items marked with \* are required. Otherwise, verification will not pass and users are not allowed to continue to fill in the following information..

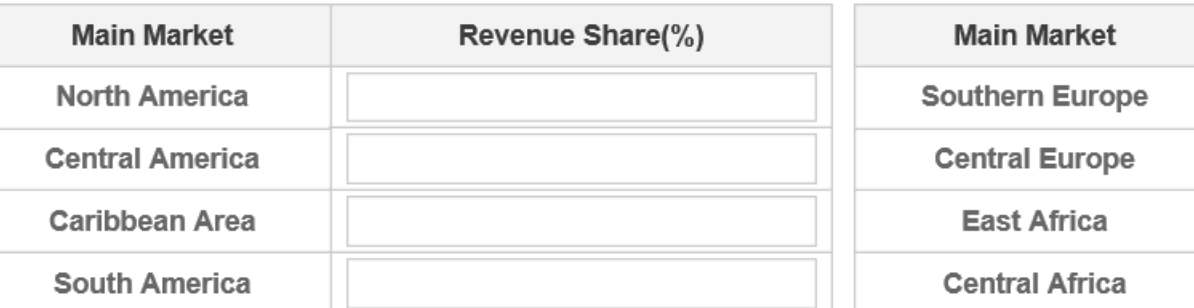

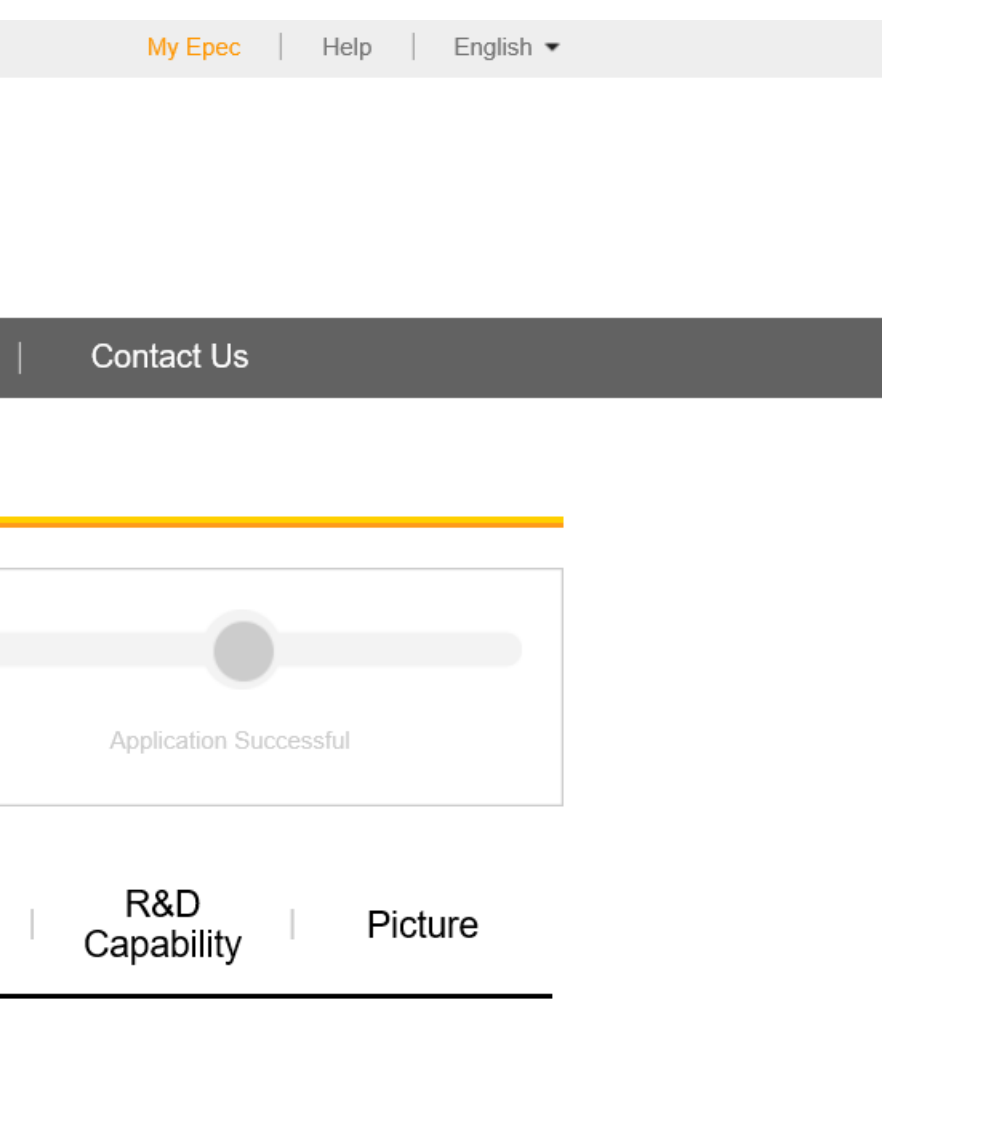

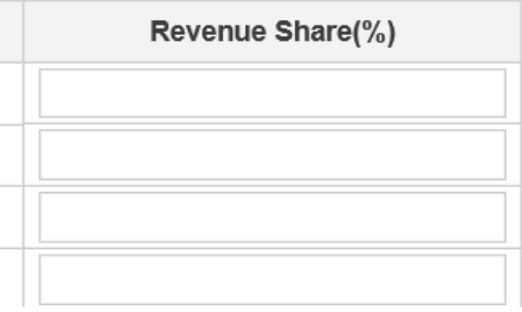

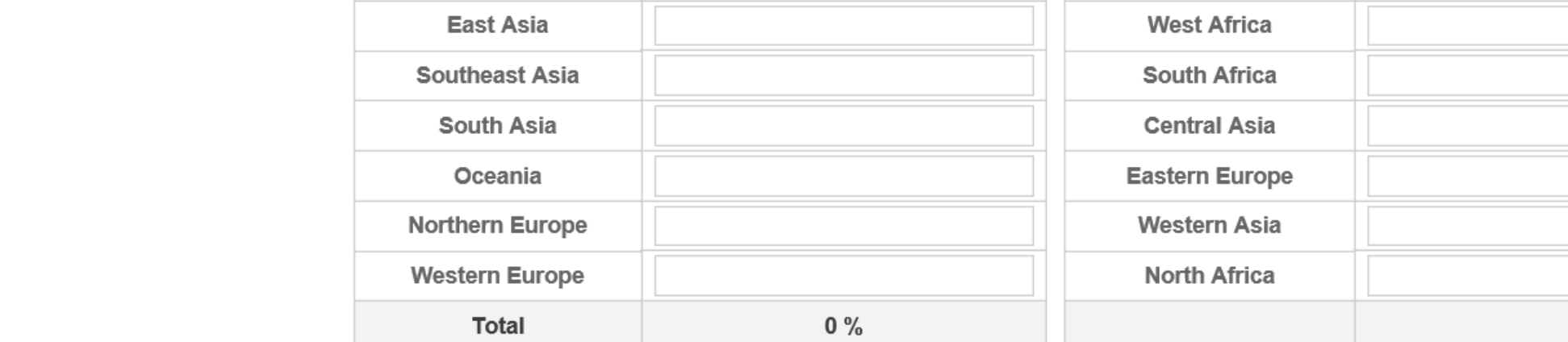

Fill in trade information of your store, and items marked with \* are required. Otherwise, verification will not pass and users are not allowed to continue to fill in the following information.

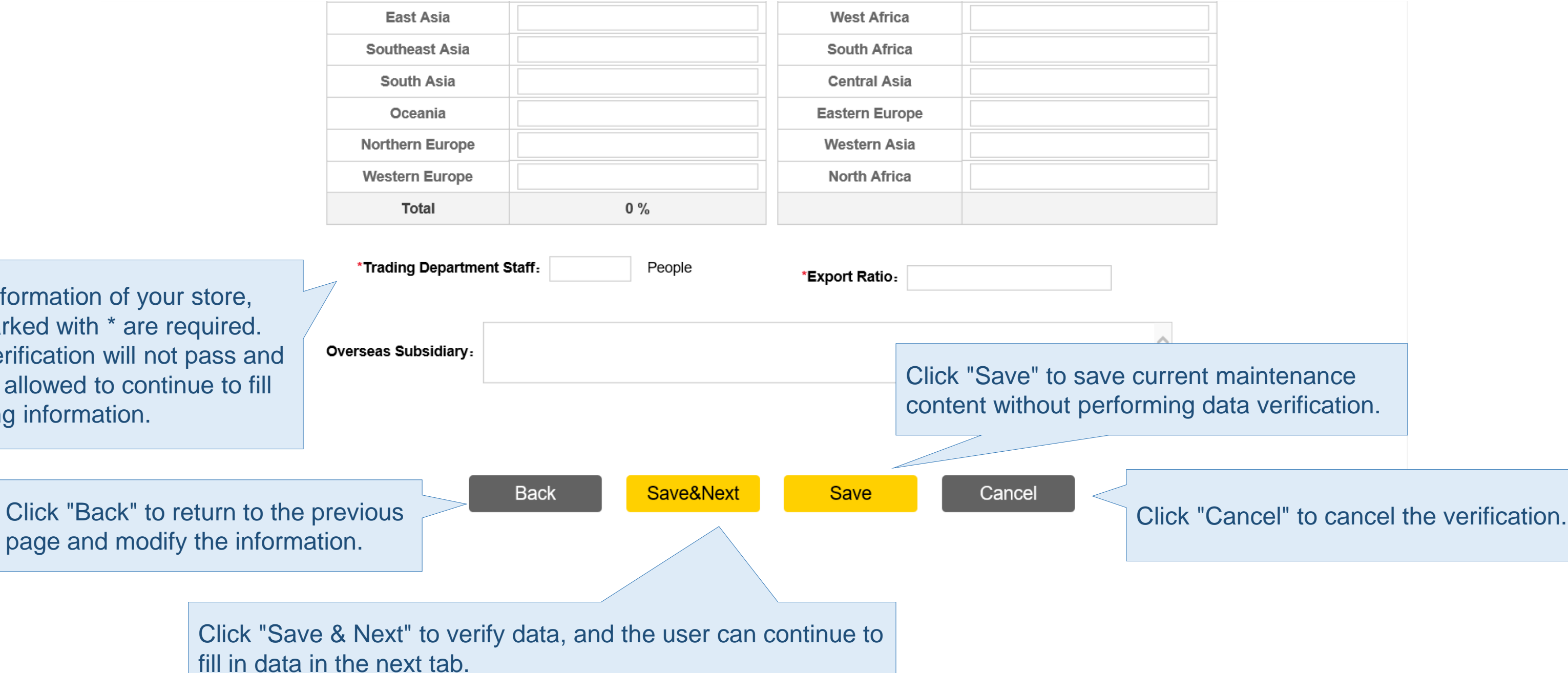

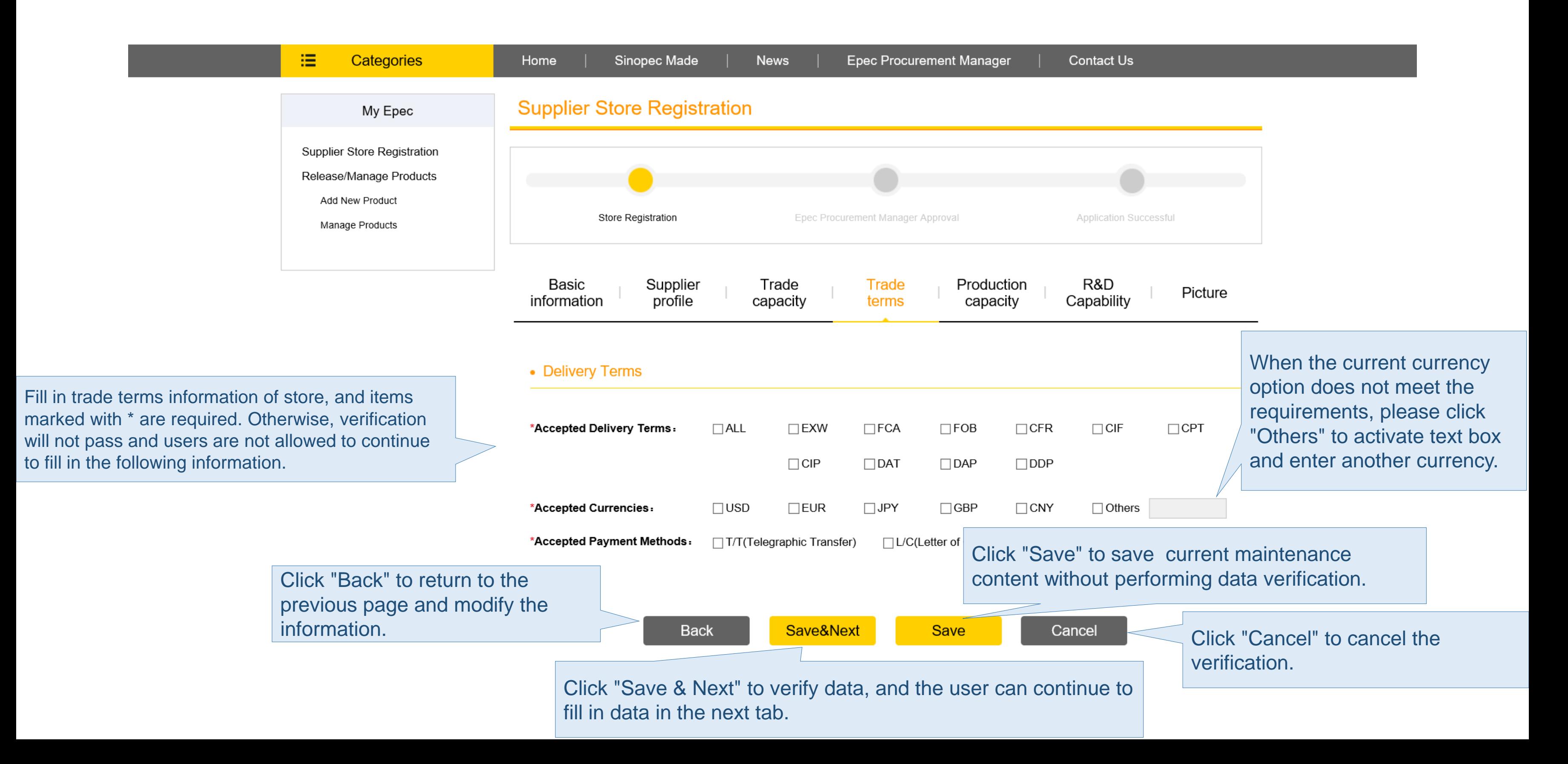

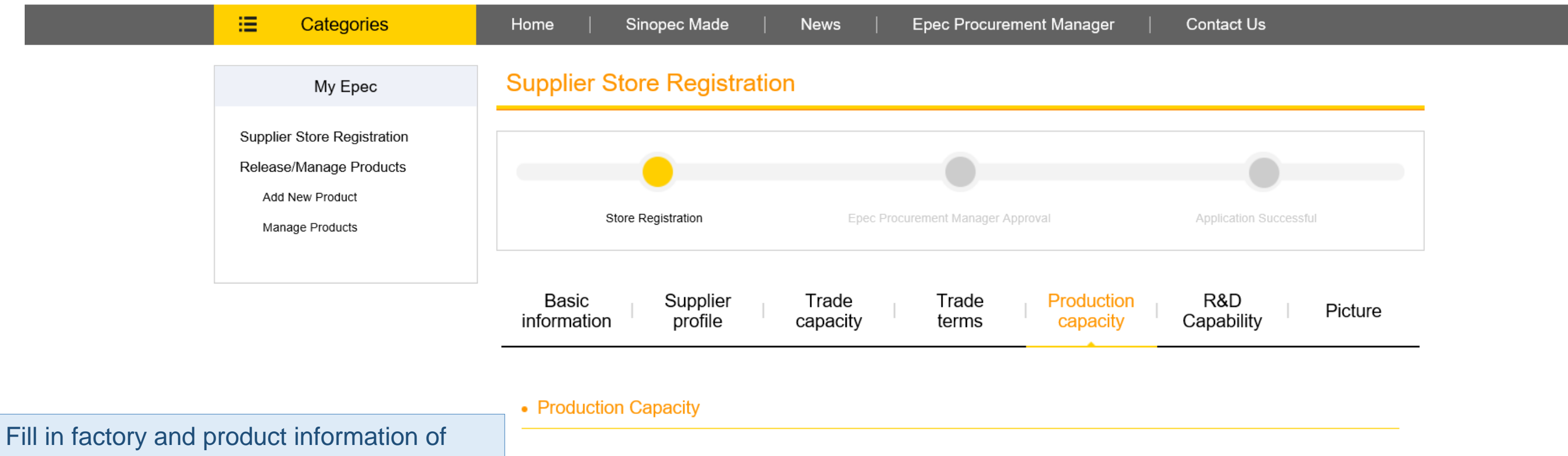

store, and items marked with \* are required. Otherwise, verification will not pass and users are not allowed to continue to fill in the following information.

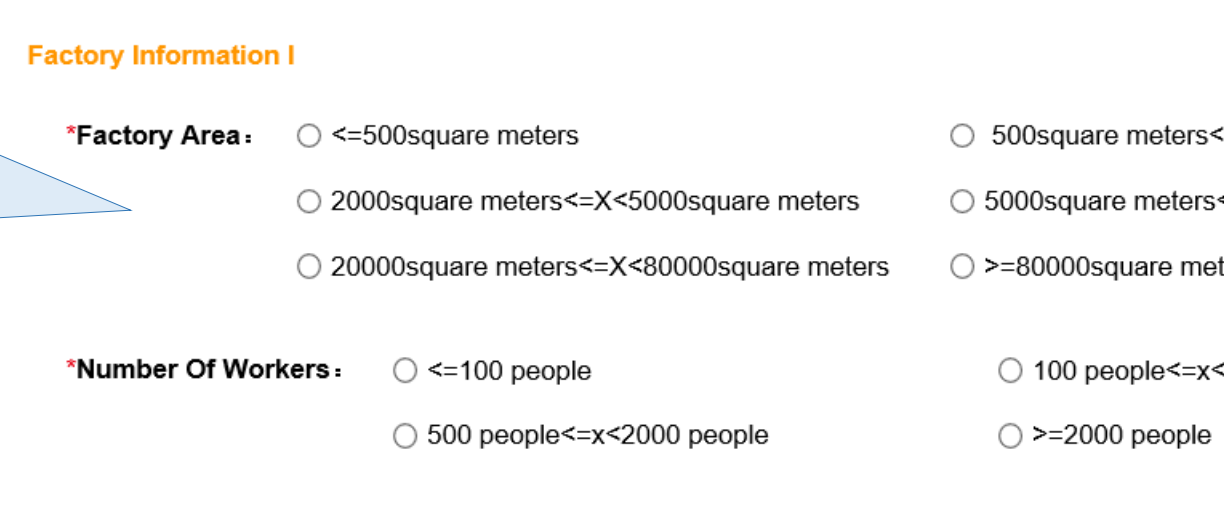

\*Factory Address:

<=X<2000square meters

s<=X<20000square meters

ters

<500 people

Fill in factory and product information of store, and items marked with \* are required. Otherwise, verification will not pass and users are not allowed to continue to fill in the following information.

\*Number Of Production Lines:

**Product Information (Maxinum five products)** 

**Product Name** 

**Annual Production** 

H

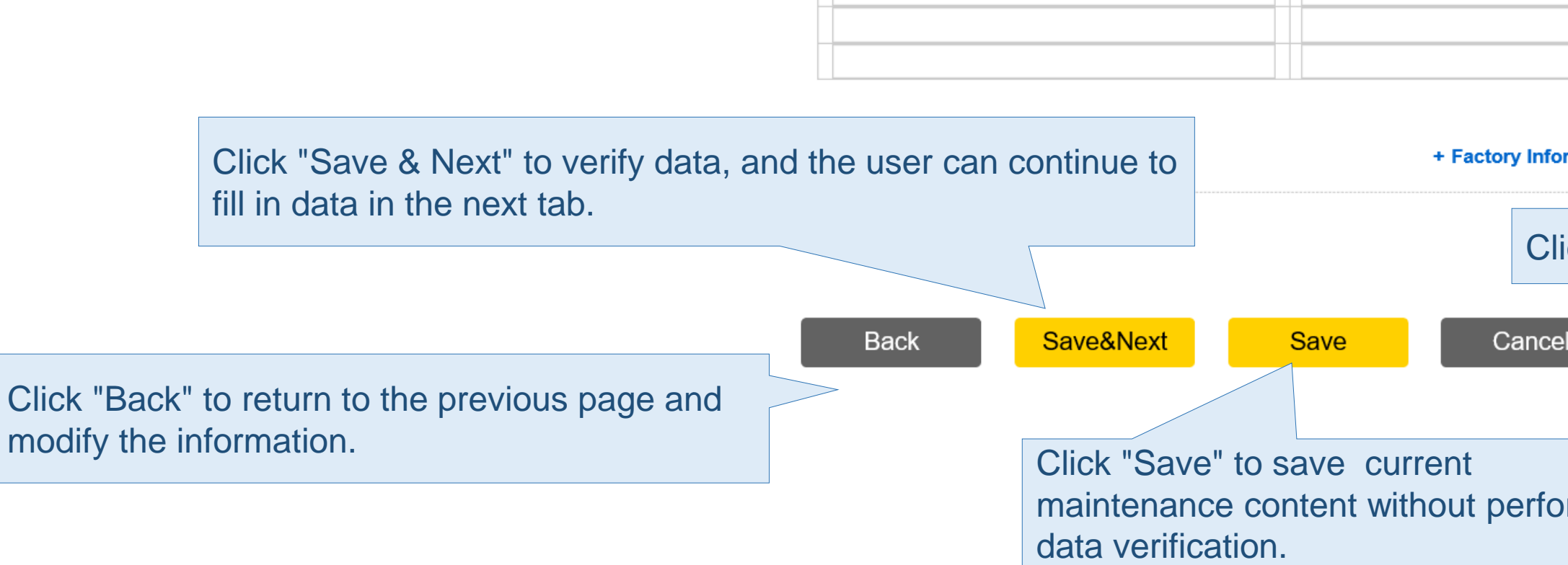

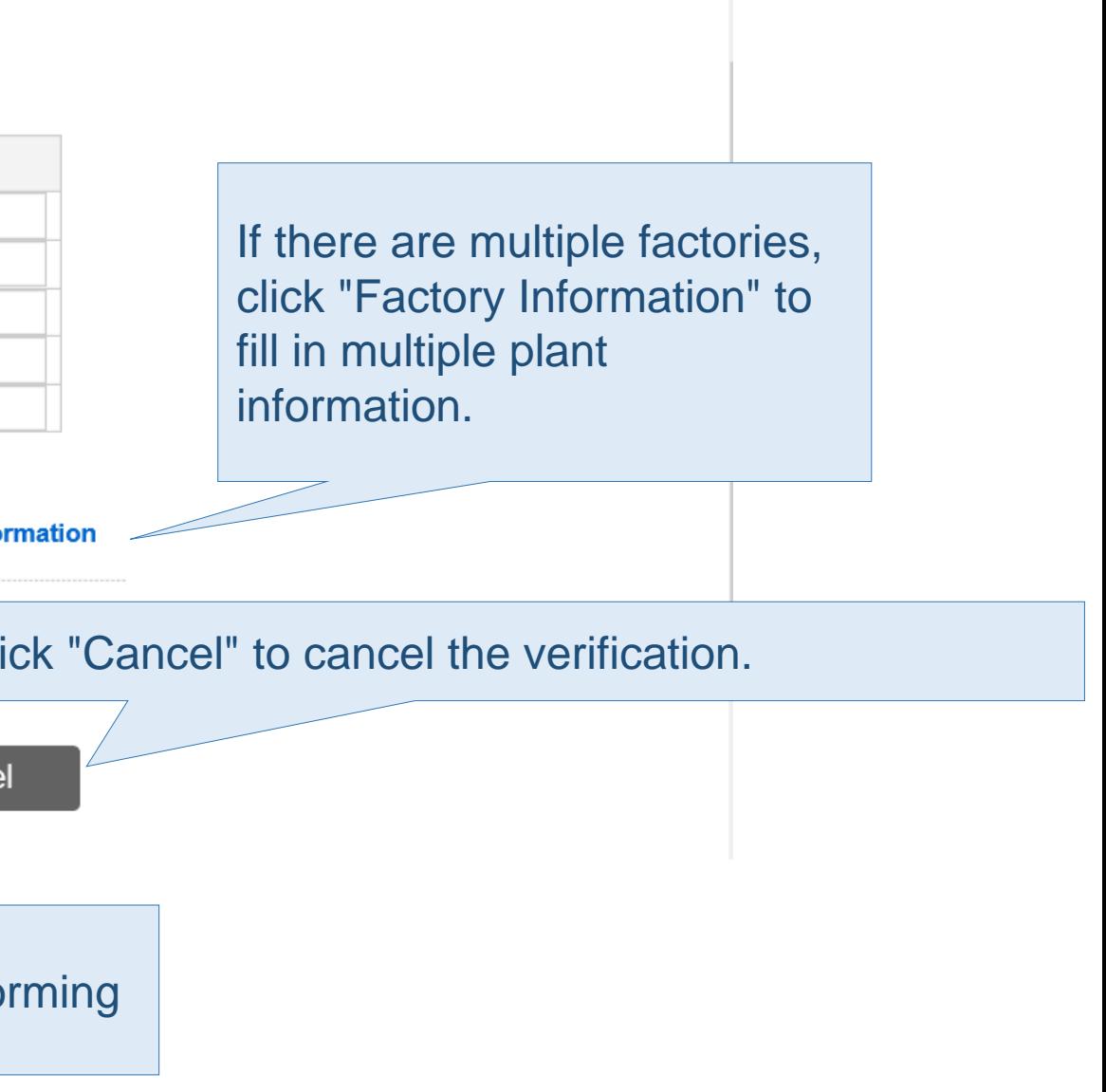

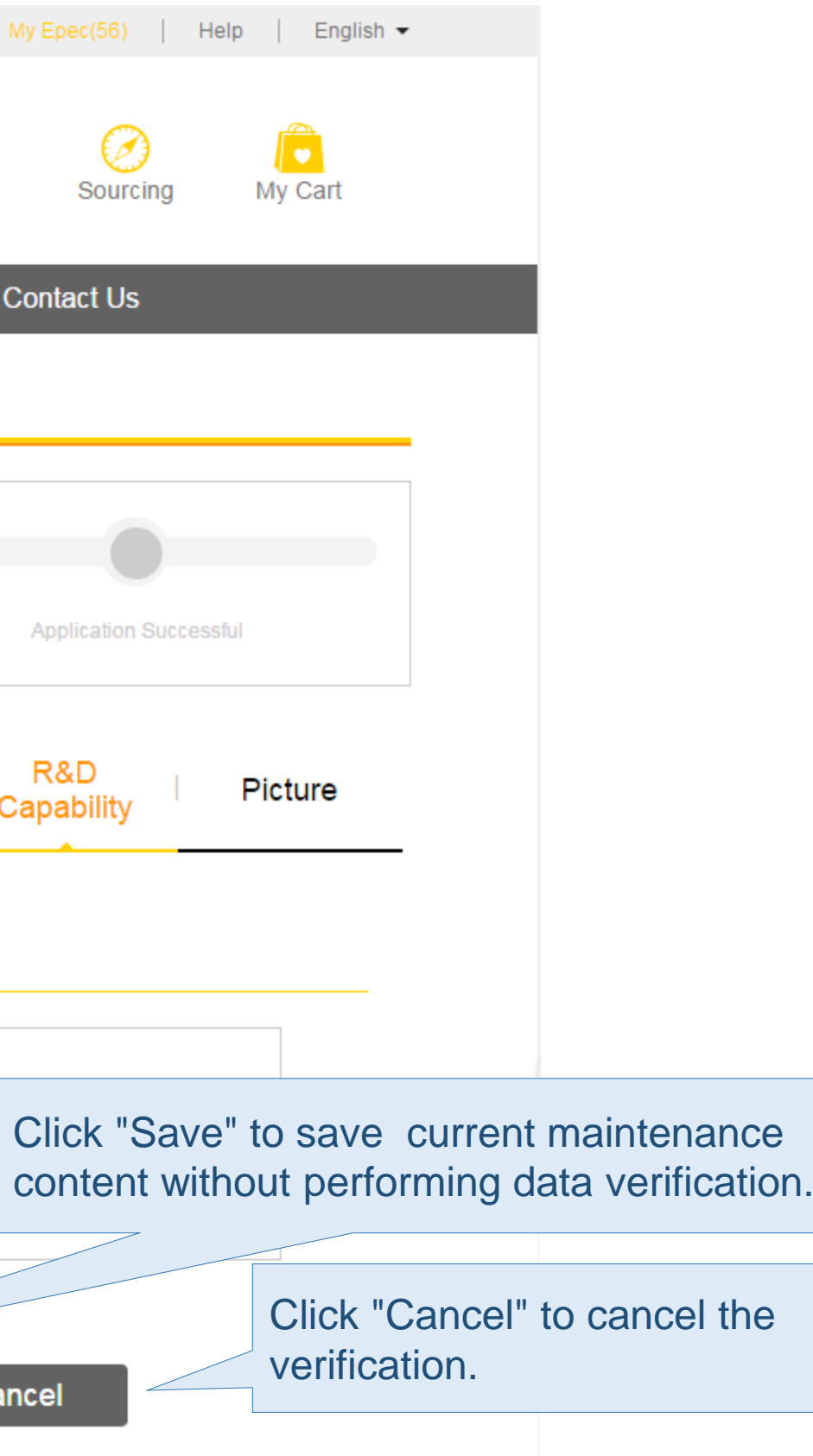

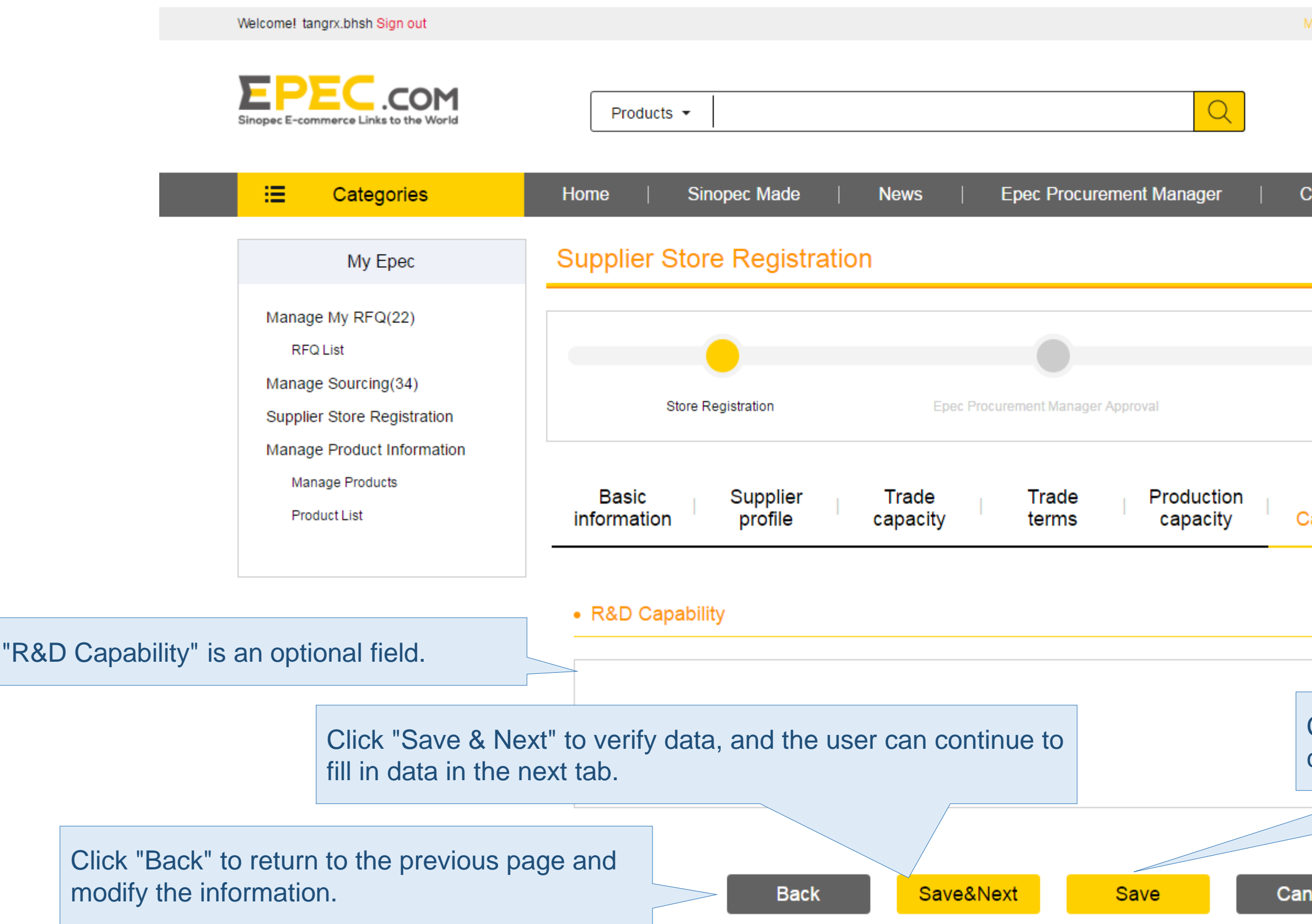

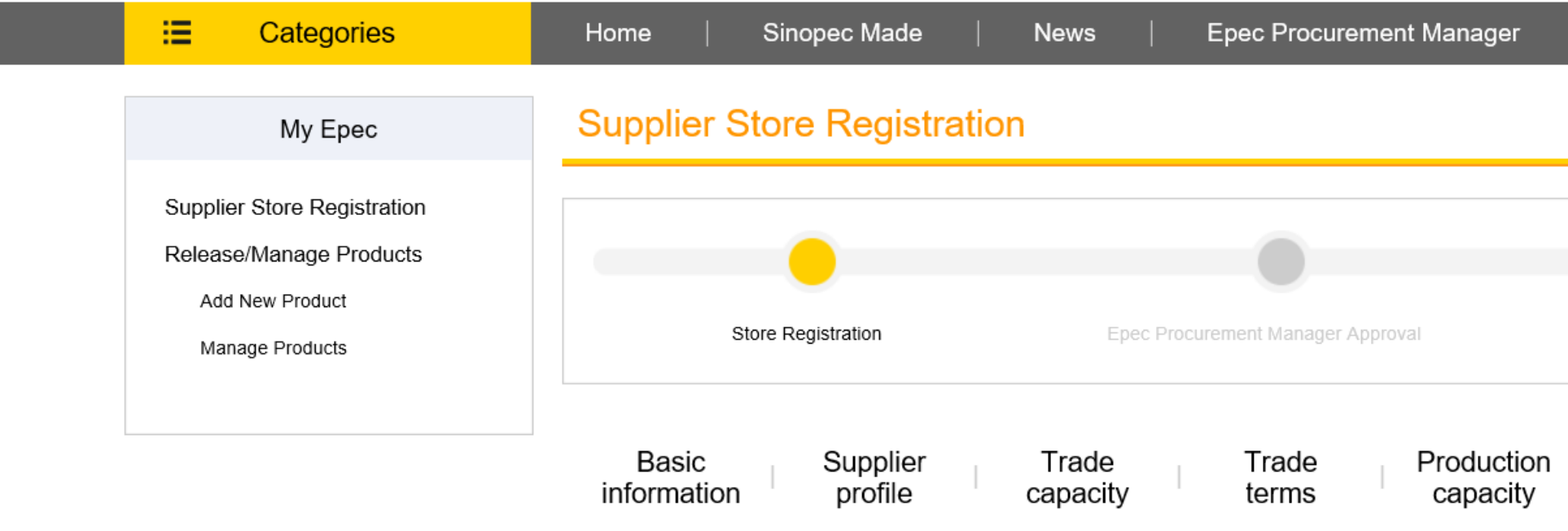

#### • Home page pictures

Click "Upload" to pop up a window to upload pictures from local files.

Company overall information.(1-3pictures,format:JPG,width:1200px,Height <= 700px;size <= 300K) Main products and application scenario.(2-8pictures,format:JPG,width:1200px,height<=700px,) Company qualifications and product certificates.(2-4 pictures,format:JPG,width:1200px,height<=70

ம Upload li Clear All

#### • Company profile pictures

Company frofile information, such as company lpgo, workplace and factory images, erc. (3-5pictures,format:JPG,width:350px,Height:350px;size<=300K)

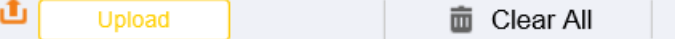

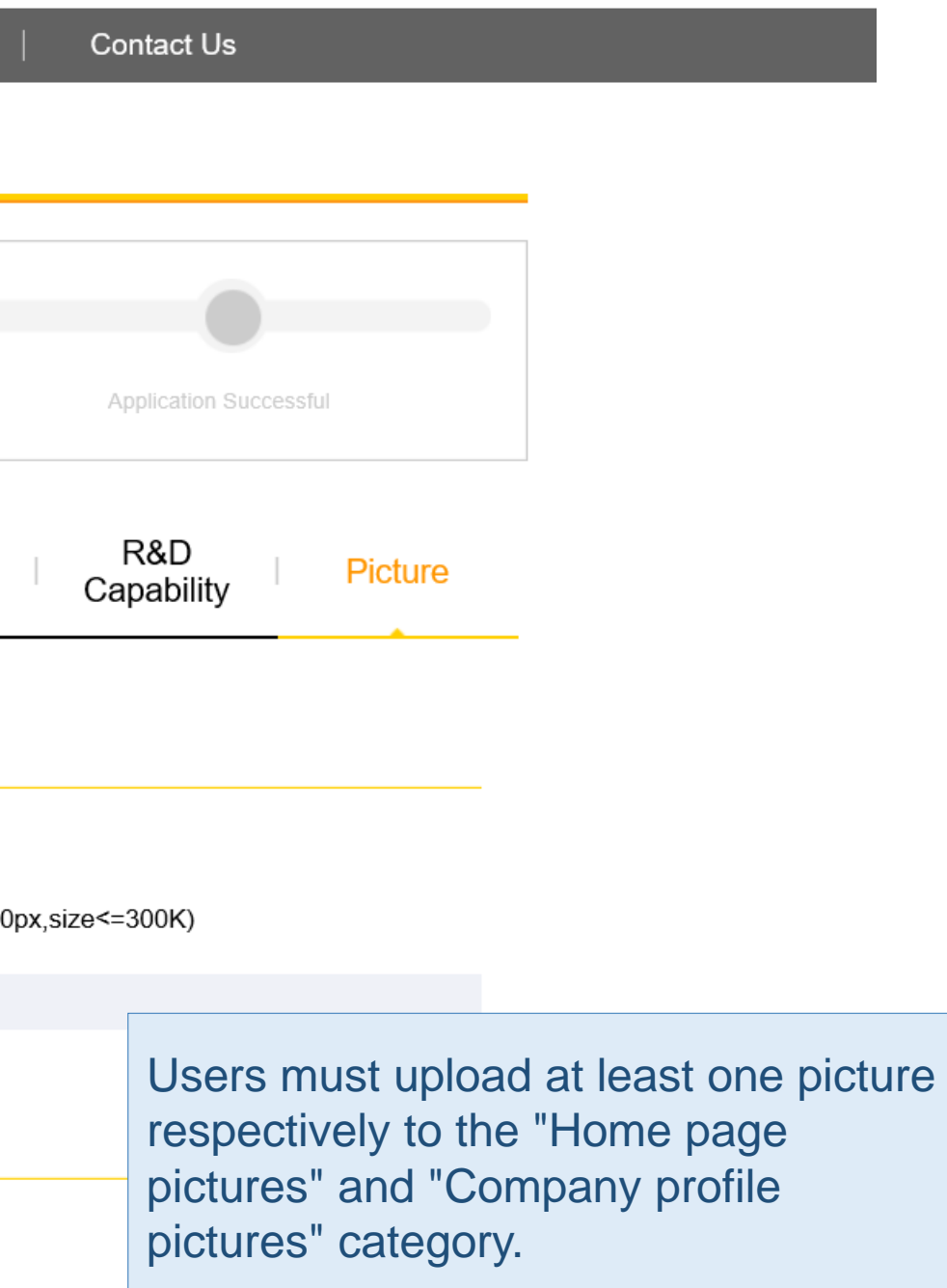

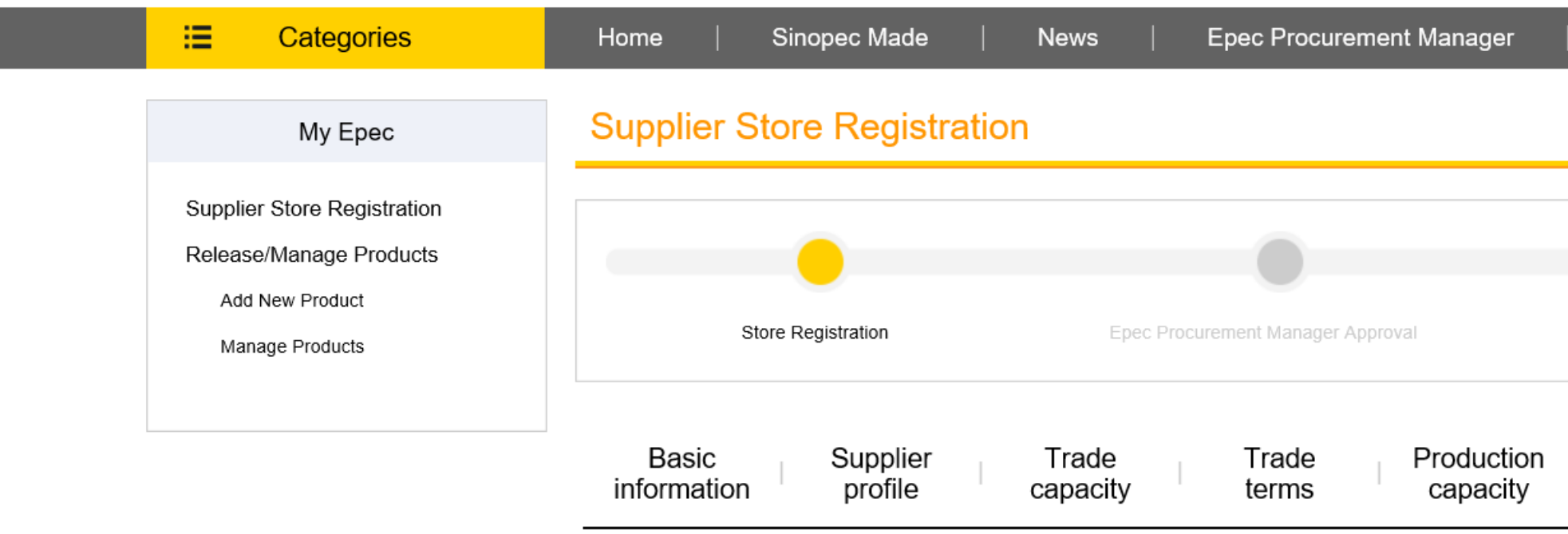

#### • Home page pictures

Company overall information.(1-3pictures,format:JPG,width:1200px,Height <= 700px;size <= 300K) Main products and application scenario.(2-8pictures,format:JPG,width:1200px,height <= 700px,) Company qualifications and product certificates (2-4 pictures,format:JPG,width:1200px,height<=700px,size<=300K)

> button of mouse and drag the picture to change the priority order of showing current picture in the foreground.

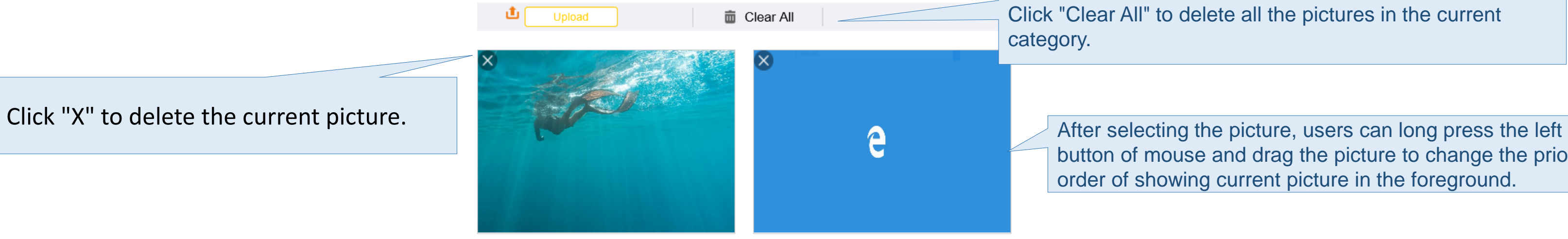

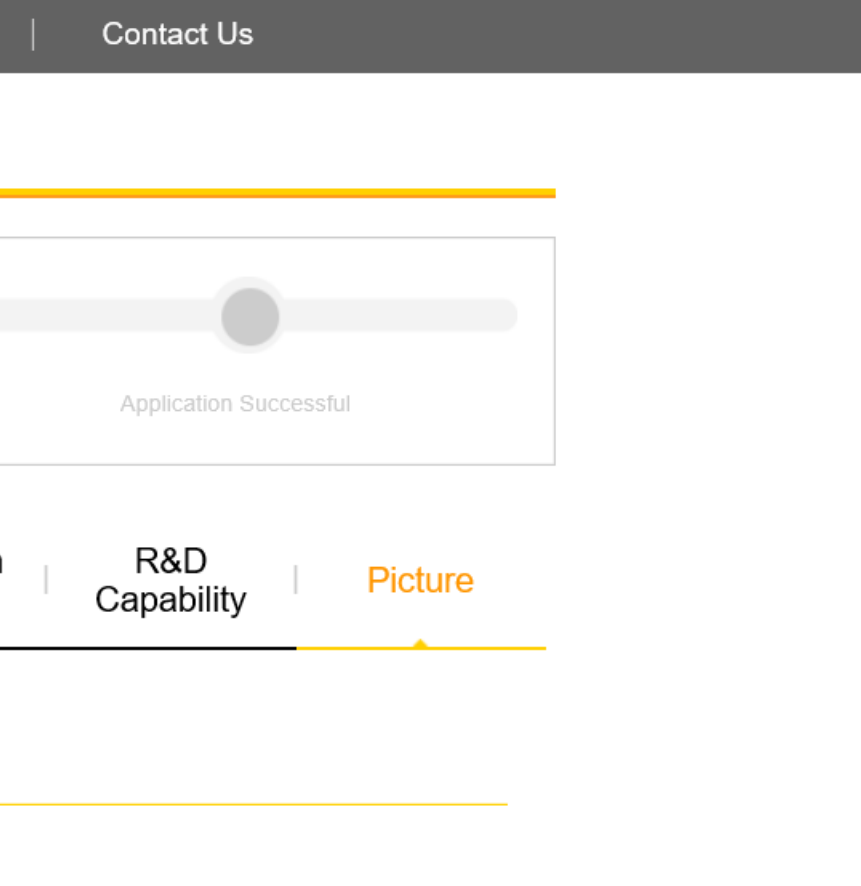

Click "Clear All" to delete all the pictures in the current

#### • Company profile pictures

Company frofile information, such as company lpgo, workplace and factory images, erc. (3-5pictures,format:JPG,width:350px,Height:350px;size<=300K)

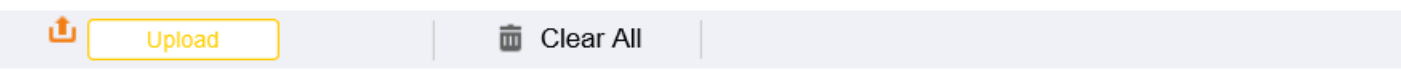

#### • Company details pictures

Company history, culture, organizational structure, office scenes, factory scenes, laboratory scenes, project and business performance, etc. (2-8pictures,format:JPG,width:1200px,height <= 700px,size <= 300K)

Click "Preview" to pop up the window of displaying the detail

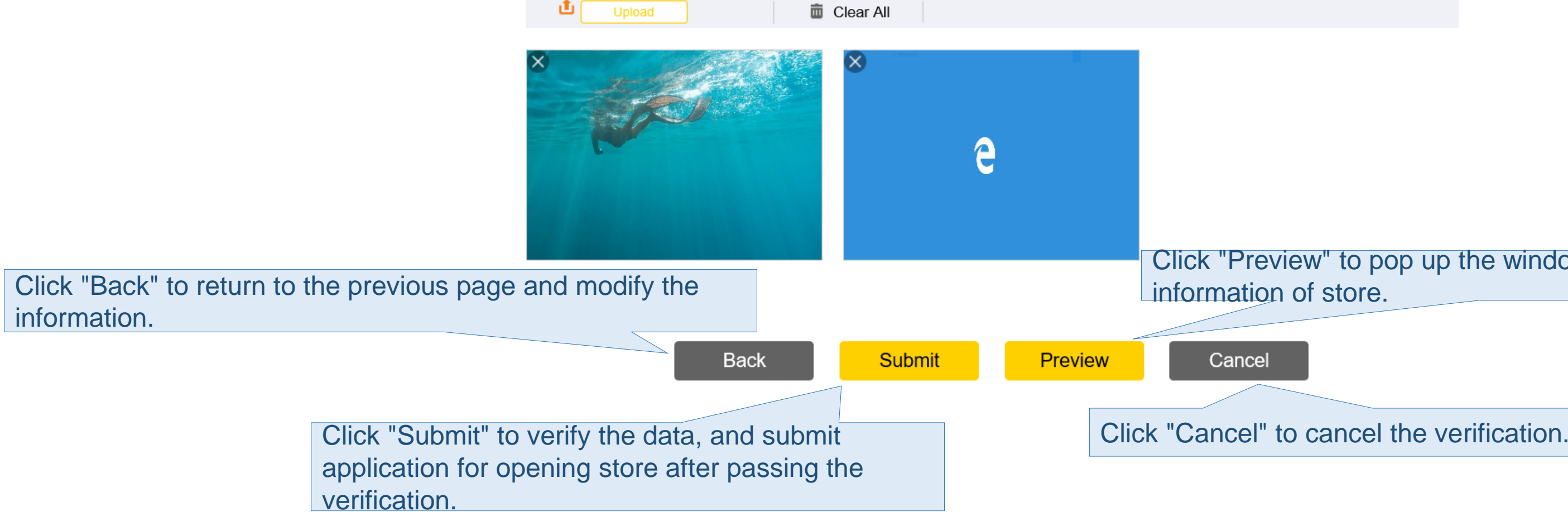

### **Store Modification**

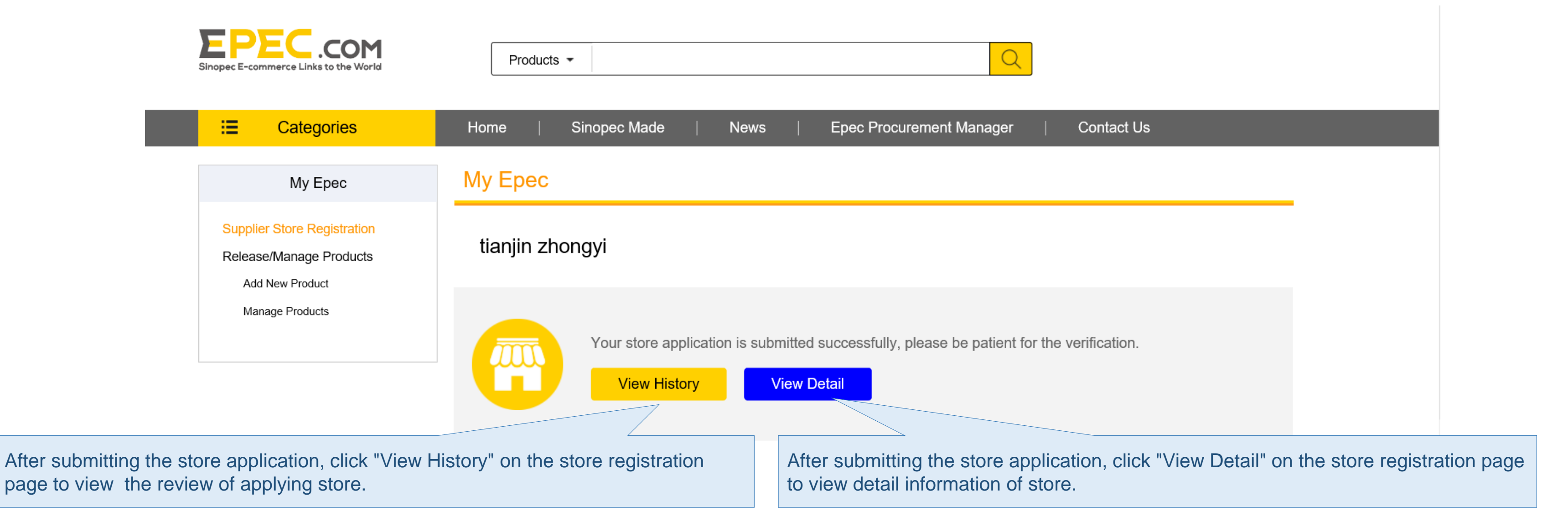

### **Store Modification**

Welcome! wzliusy Sign out

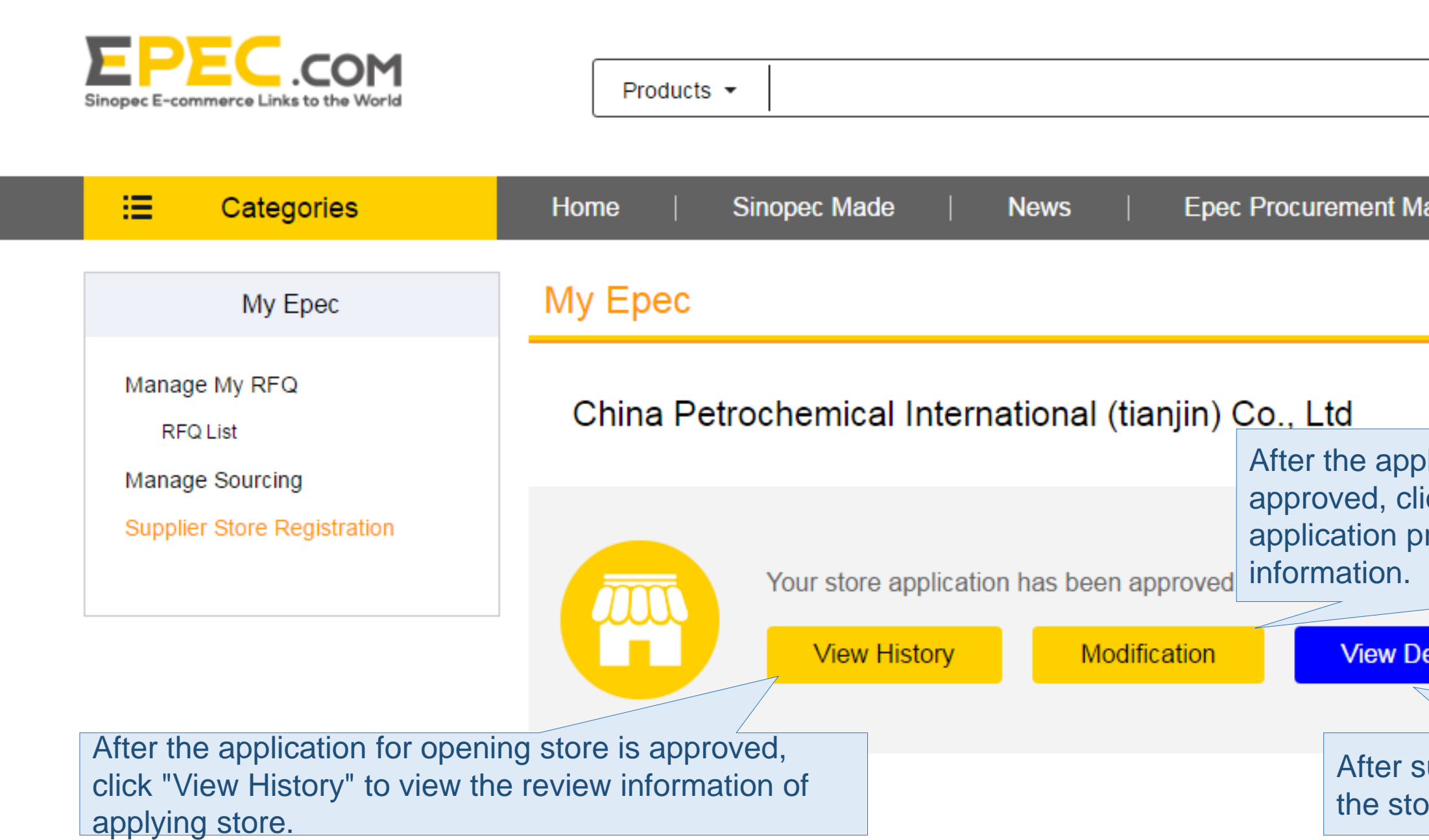

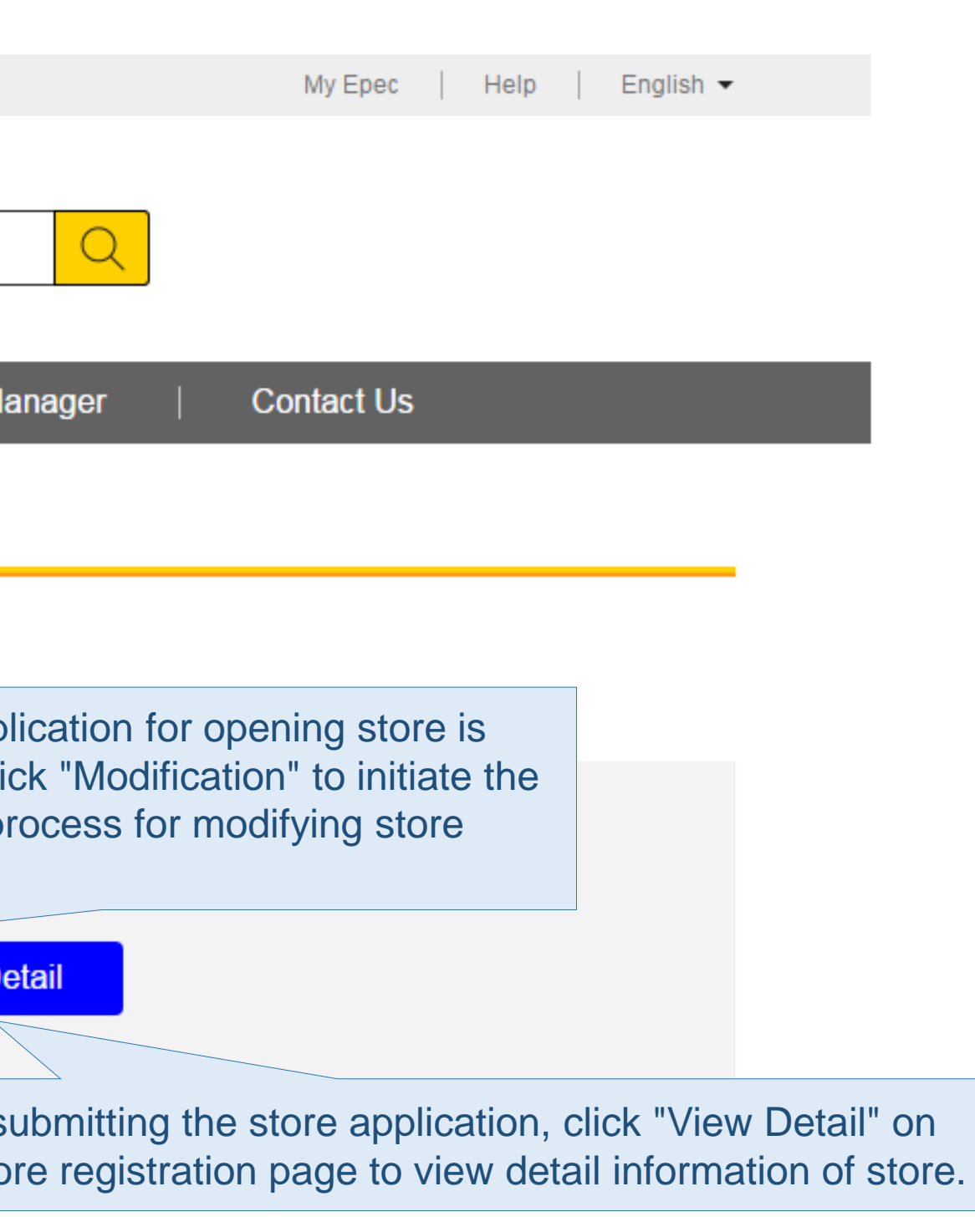

# **Thank you!**

Contact Us: global.epec@sinopec.com

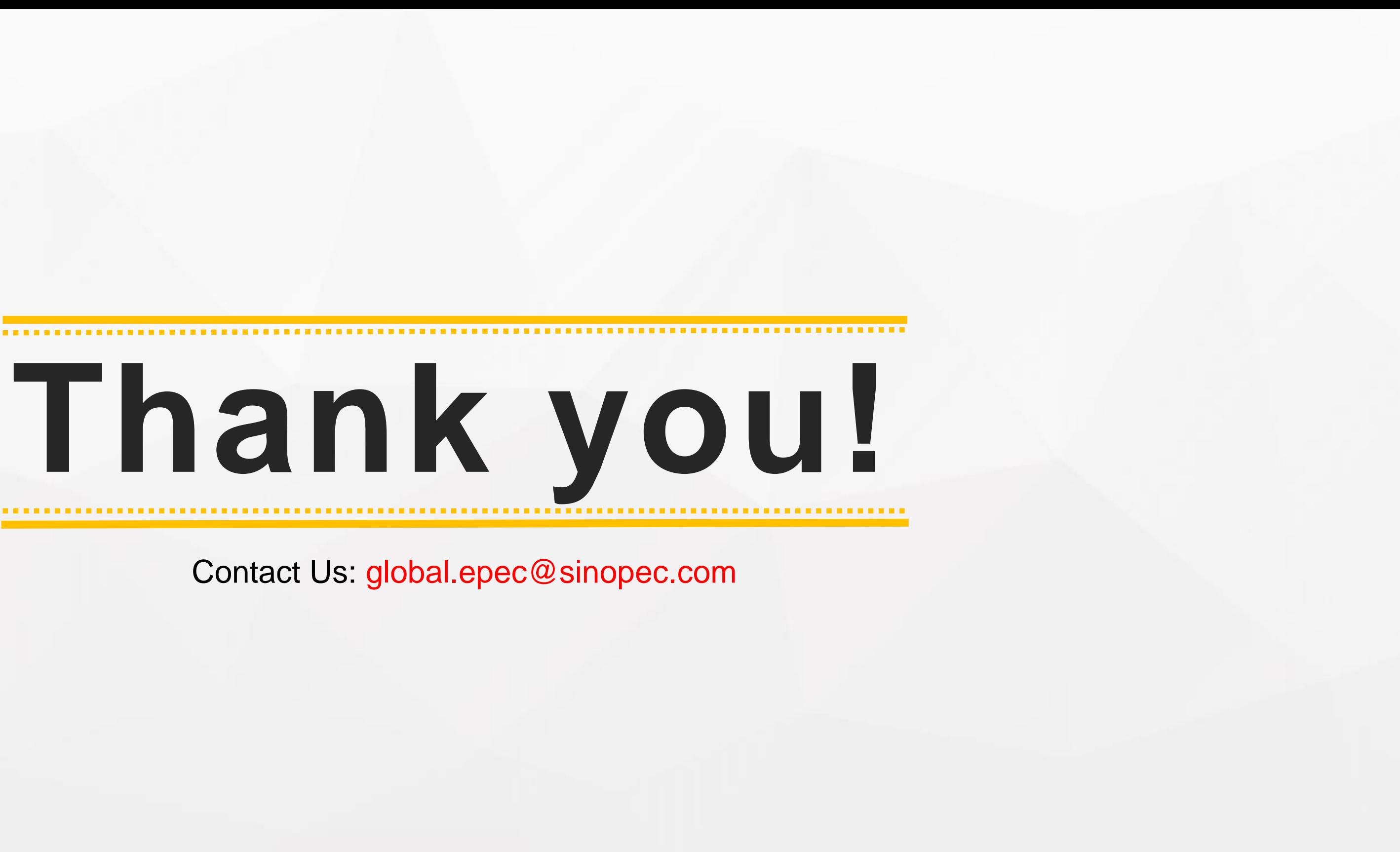